# **PRINTRONIX**

STGL, a SATO® SGL ® Printer Protocol *Programmer's Reference Manual*

*Thermal Series Printers*

# **Trademark Acknowledgments**

SATO is a registered trademark of SATO America, Inc. Printronix and PSA are registered trademarks of Printronix, Inc.

COPYRIGHT 2015 PRINTRONIX, INC. All rights reserved.

# **Table of Contents**

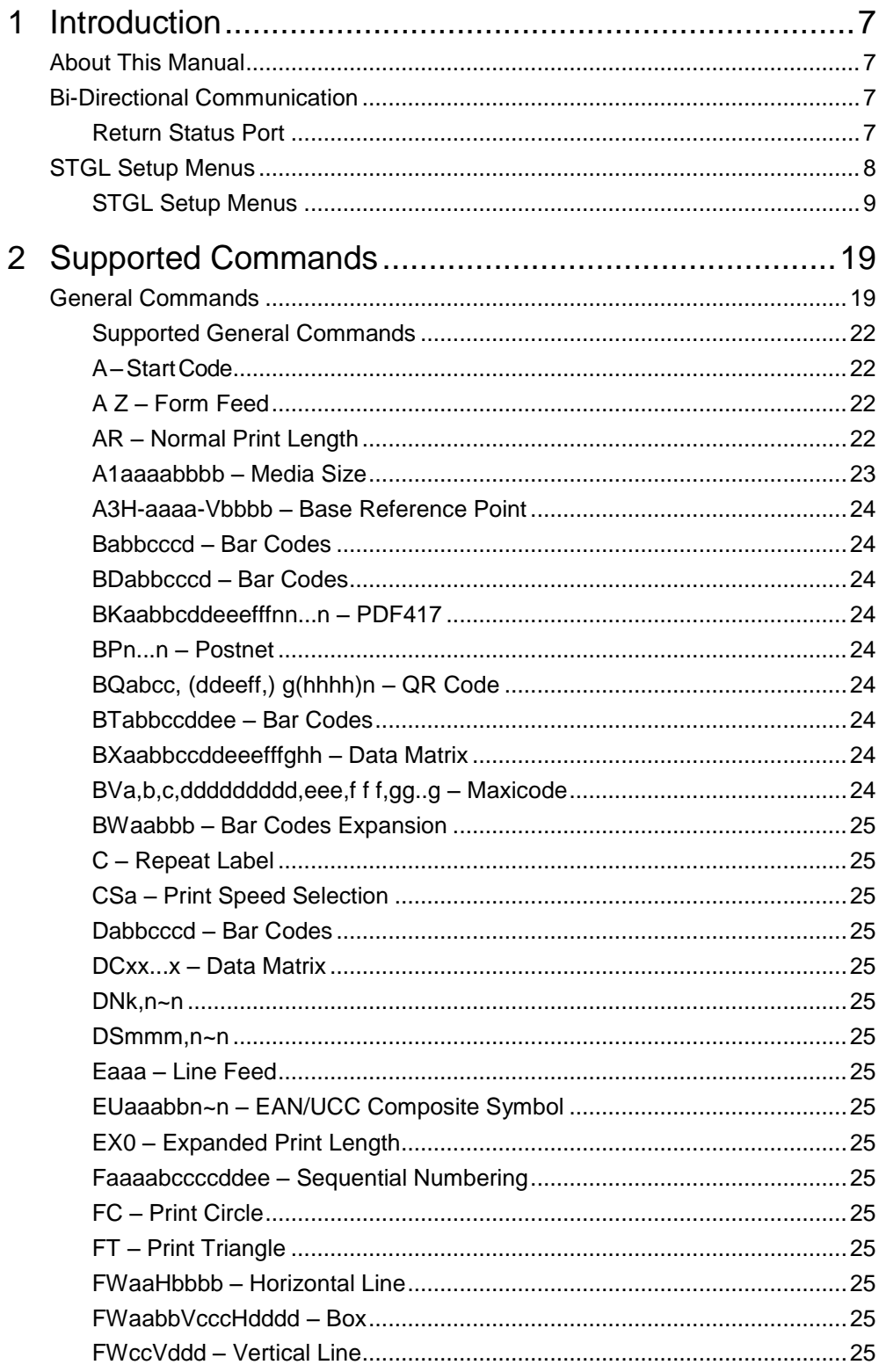

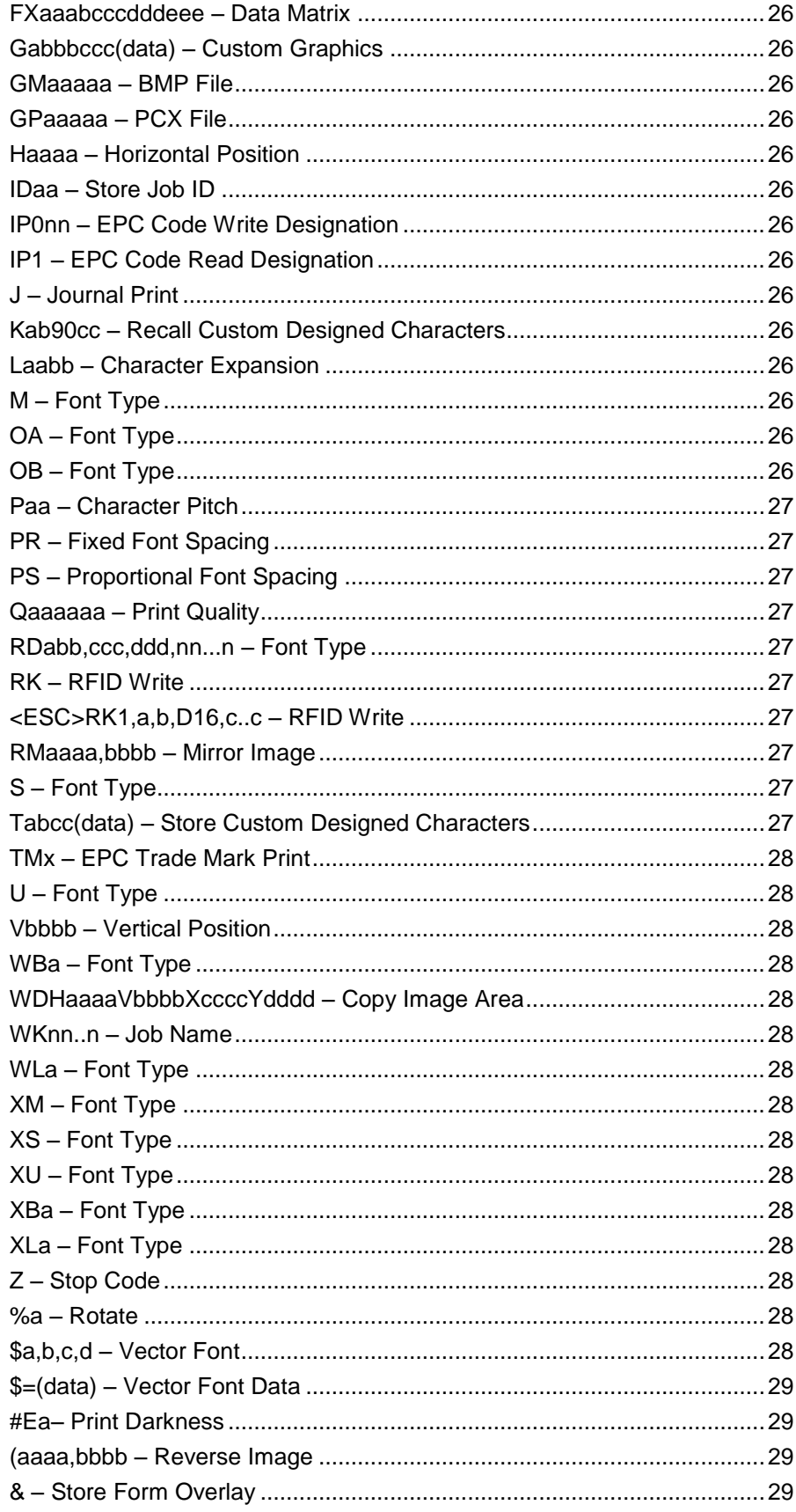

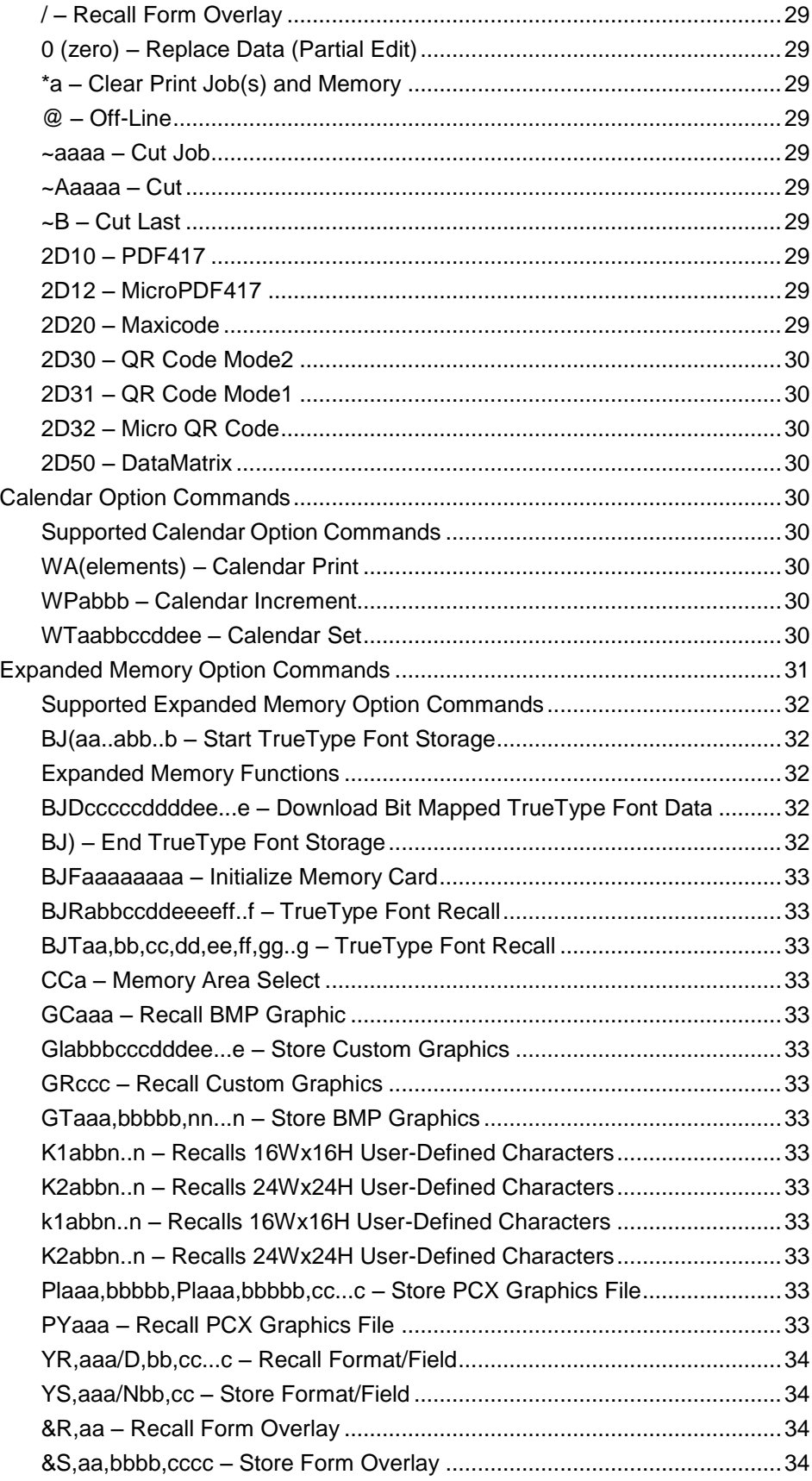

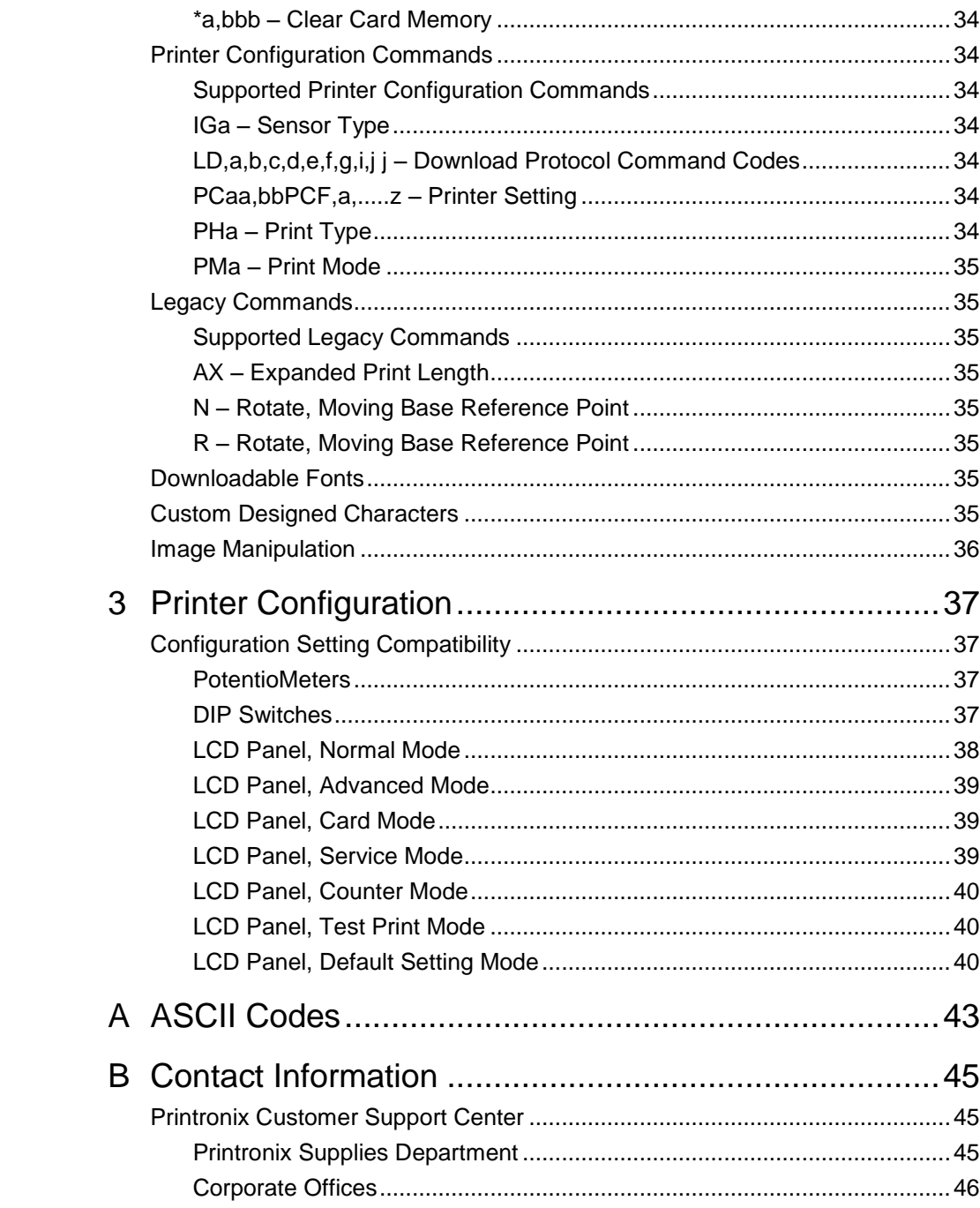

# <span id="page-6-0"></span>1 *Introduction*

# <span id="page-6-1"></span>**About This Manual**

This manual explains the differences between Printer Protocol Interpreter SATO® Graphic Language (STGL) Utility and the SATO printer language. Use this manual with your Administrator's Manual for complete printer-protocol operation.

# <span id="page-6-2"></span>**Bi-Directional Communication**

Thermal printers have several bi-directional protocols, which allow the host to establish a two-way communication with the printer. It allows the host to request printer status and operational information.

**NOTE:** Bi-directional communication is available through the serial, parallel IEEE-1284, USB, and Ethernet interfaces.

To enable bi-directional communication the following conditions must be met:

- STGL emulation must be active.
- Set *Comm. Protocol* to **Status 3** or **Status 4** in the *Application > STGL Setup* menu to enable bidirectional communication.
- **NOTE:** The interface in which the status is returned is the same interface in which the data is received.
- **NOTE:** If the Windows driver is used in combination with STGL, do not use bi-directional communication, use the Standard communication protocol setting.

# <span id="page-6-3"></span>**Return Status Port**

For *Comm. Protocol* **Status 2** to **Status 5**, configure the return status port using *System > Printer Mgmt > Ret. Status Port* menu.

**NOTE:** The return status port does not need to be the same as the active host interface on which data is received. For example, it is possible to receive data on the serial port, and send out the status through the Ethernet interface. Using Ethernet only, it is possible to return status through the port through which data was received (data port), but it is also possible to use another port for returning status (status port).

The port number for the status port can be set through the menu *System > Printer Mgmt > Status Port Number*.

# <span id="page-7-0"></span>**STGL Setup Menus**

The *STGL Setup* submenu is found by selecting the Application icon within the Settings we section of the User Interface. The STGL Setup submenu will only be present when the *Application > Control > Active IGP Emul* is set to STGL.

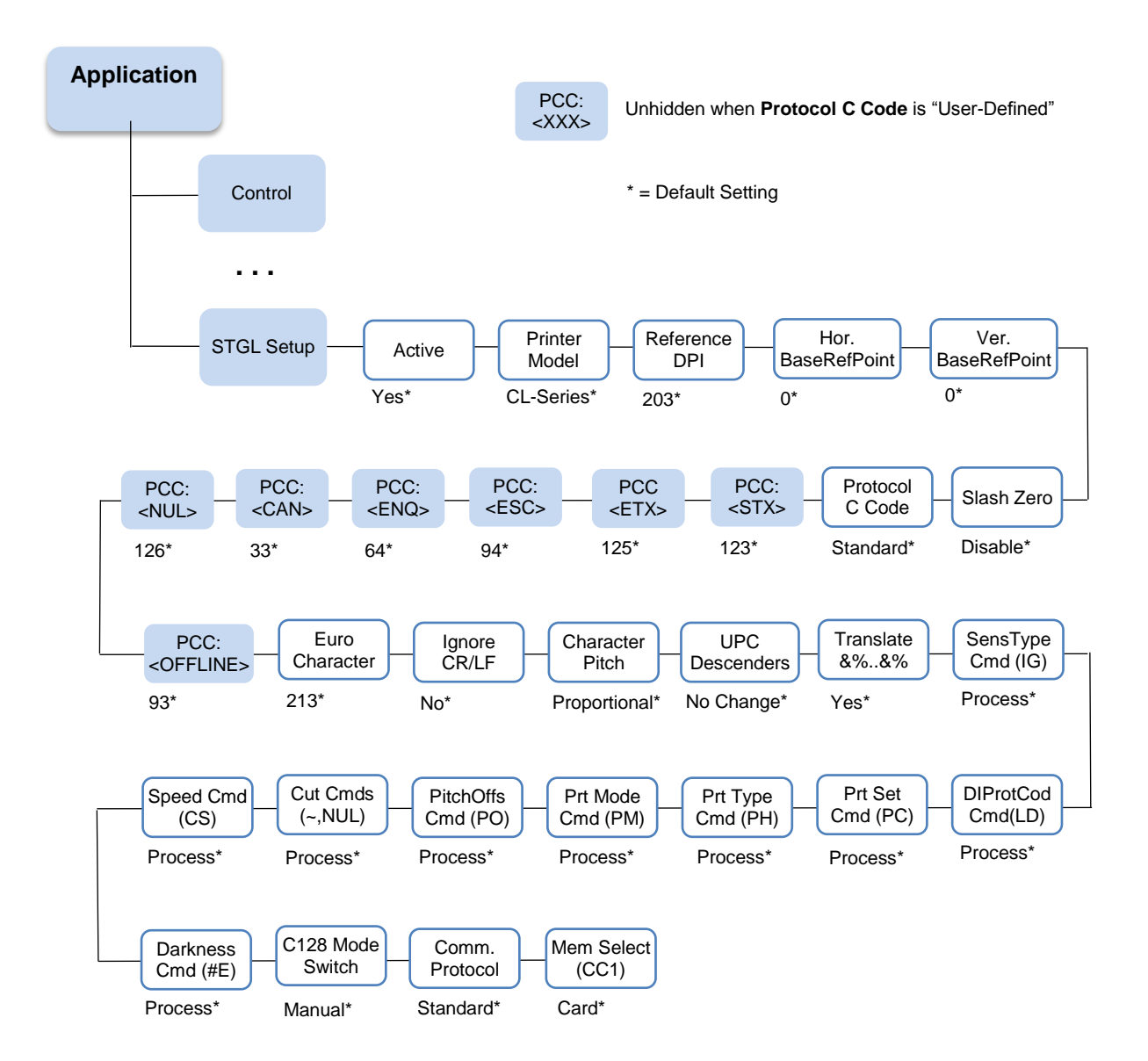

# <span id="page-8-0"></span>**STGL Setup Menus**

#### **IMPORTANT The STGL Setup submenu will only be present when the Active IGP Emulation menu** *Application > Control > Active IGP Emul* **is set to STGL.**

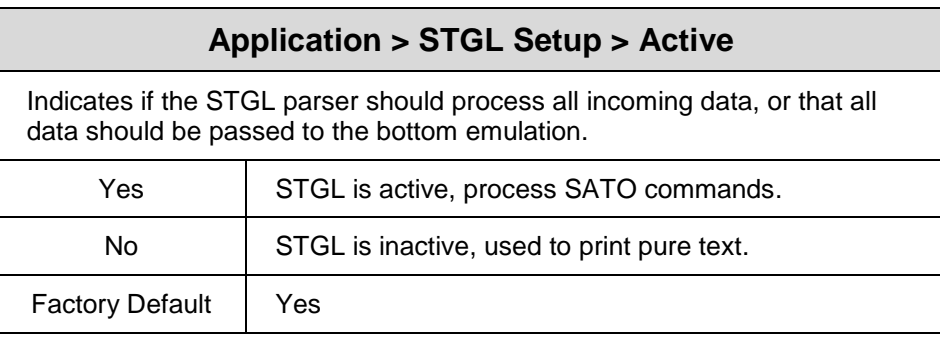

# **Application > STGL Setup > Printer Model**

This setting indicates whether or not to emulate certain legacy models. These models have the following differences: Bolder M-Font and Larger WB-Font.

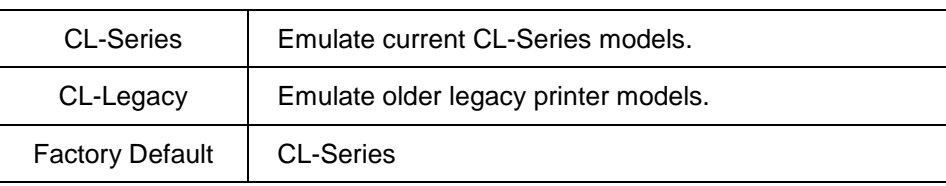

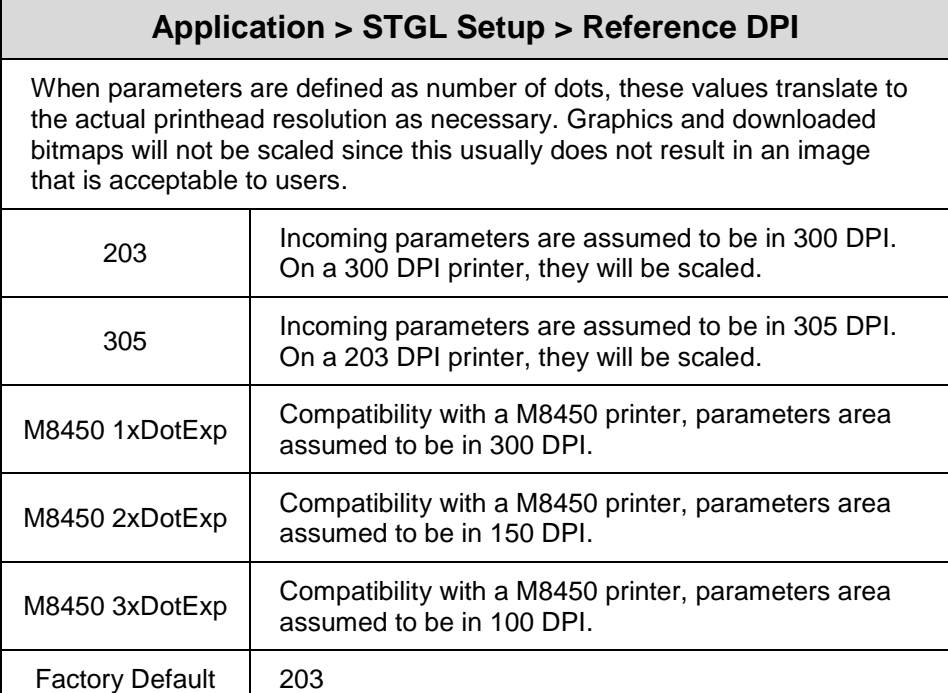

# **Application > STGL Setup > Hor. BaseRefPoint** This setting changes the horizontal base reference point for all subsequent label jobs. Its effect is identical to the <ESC>A3 Base Reference point command.

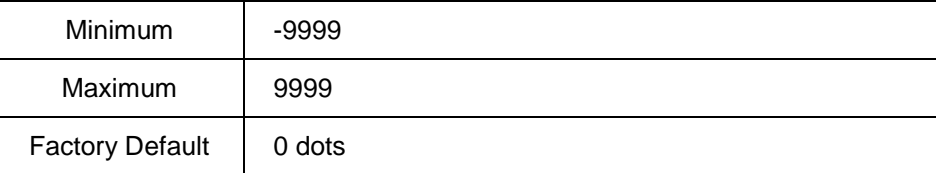

# **Application > STGL Setup > Ver. BaseRefPoint**

This setting changes the Vertical base reference point for all subsequent label jobs. Its effect is identical to the <ESC>A3 Base Reference point command.

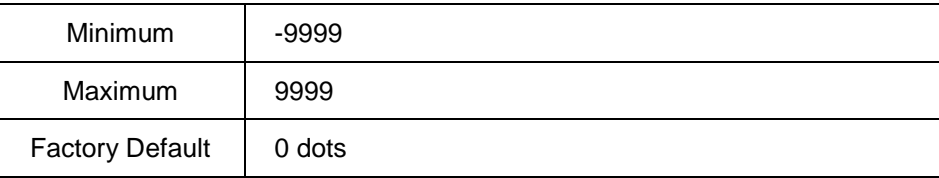

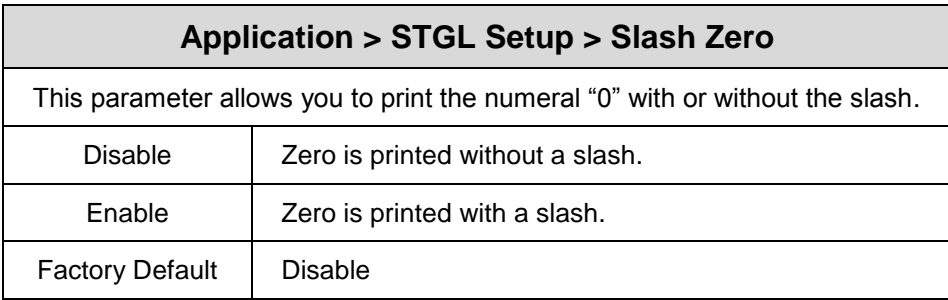

<span id="page-10-1"></span>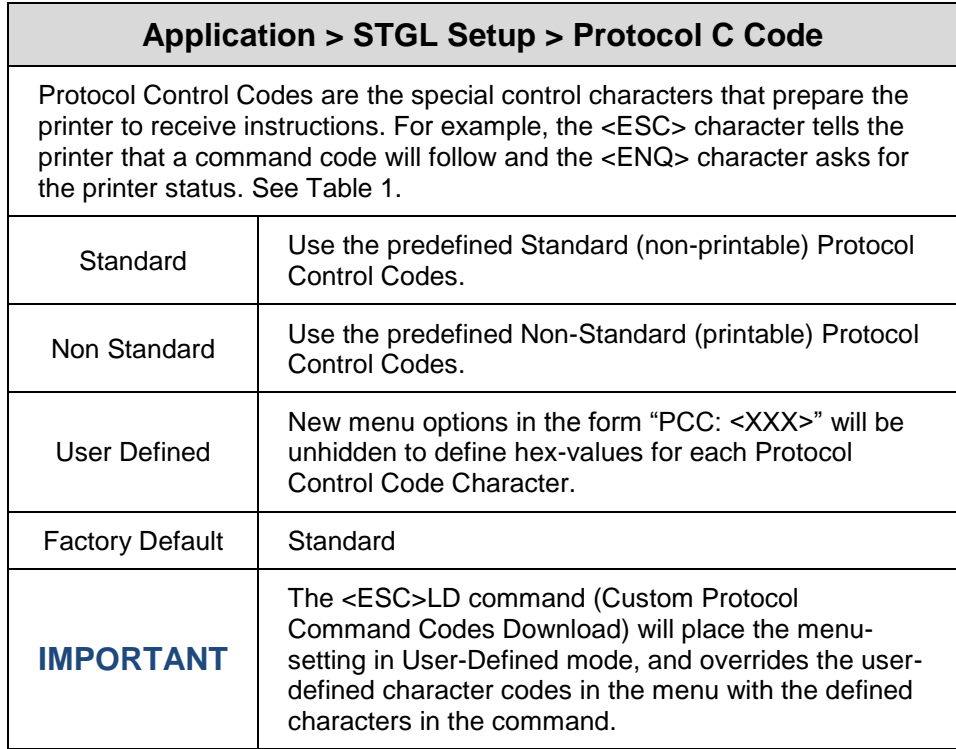

#### **Table 1 Protocol Control Codes**

<span id="page-10-0"></span>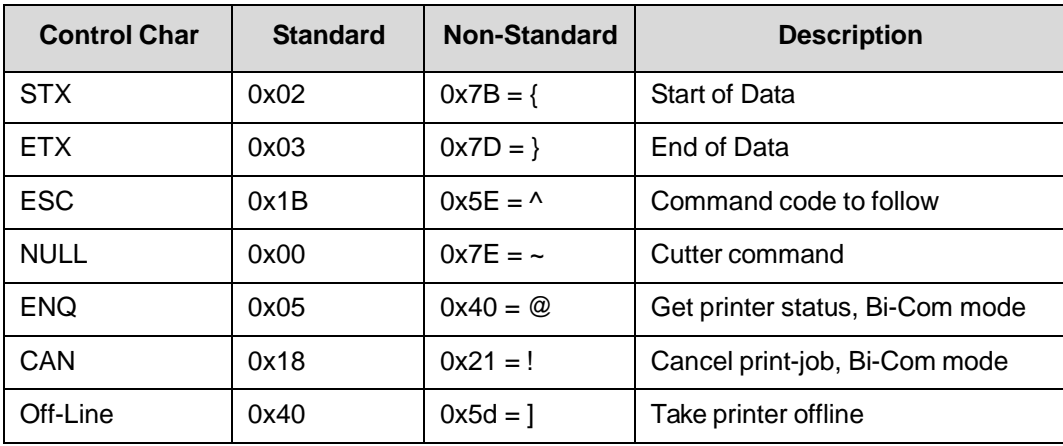

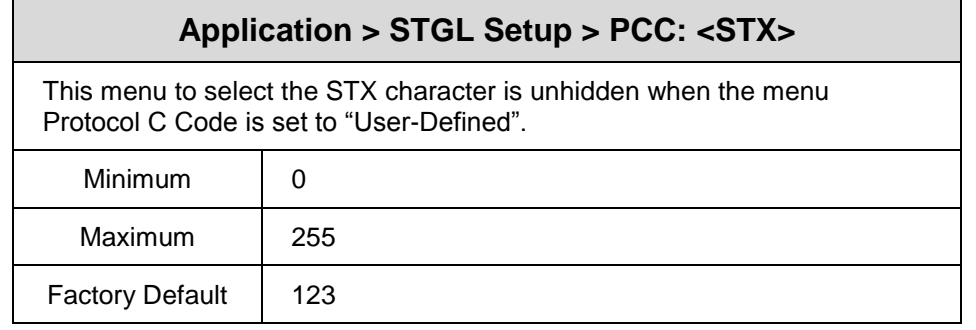

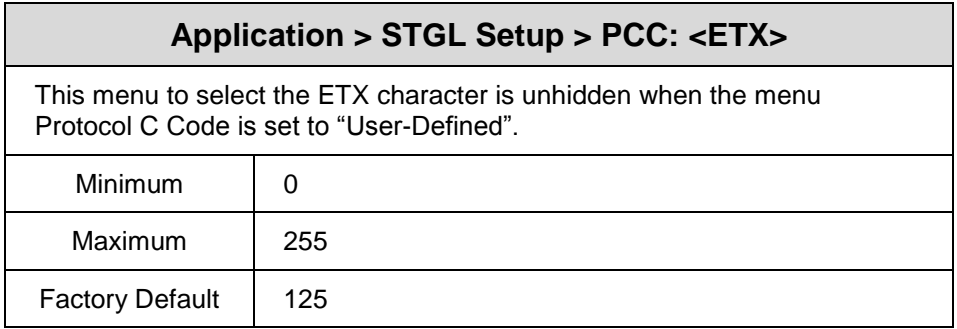

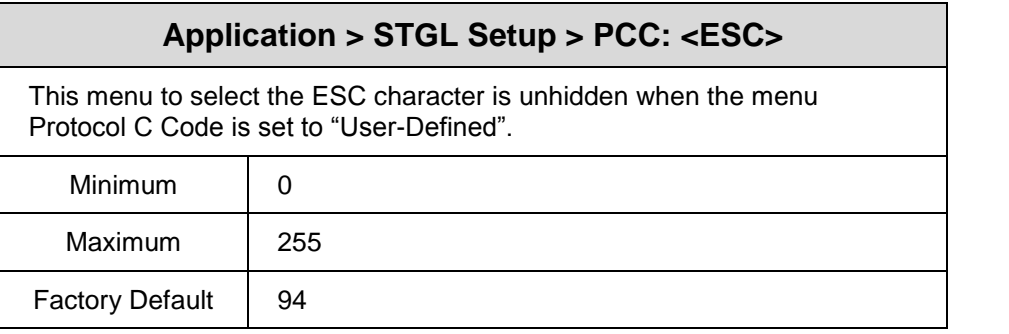

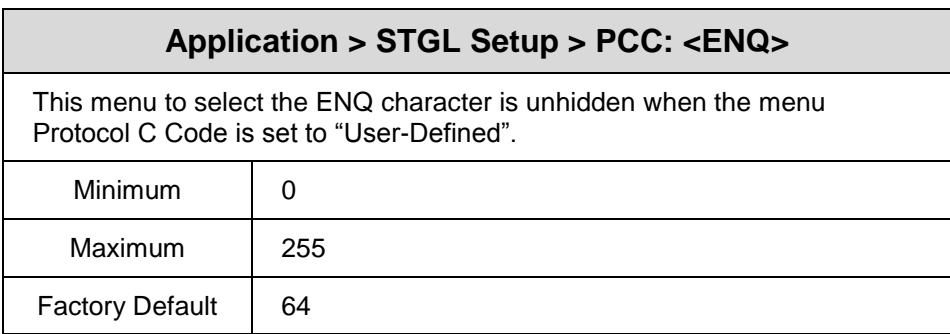

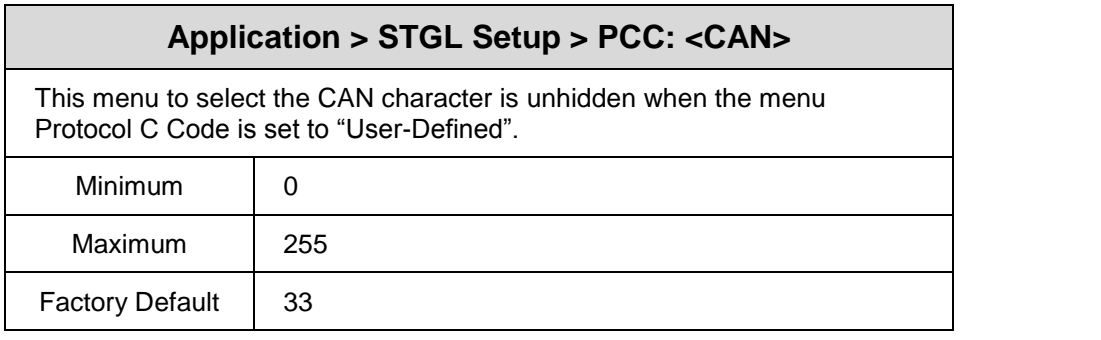

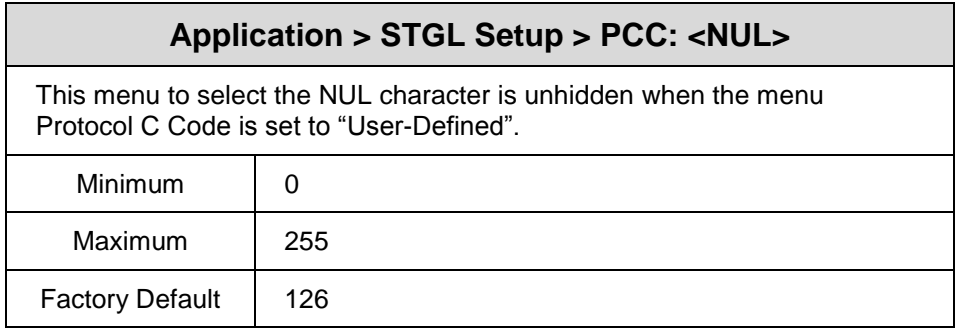

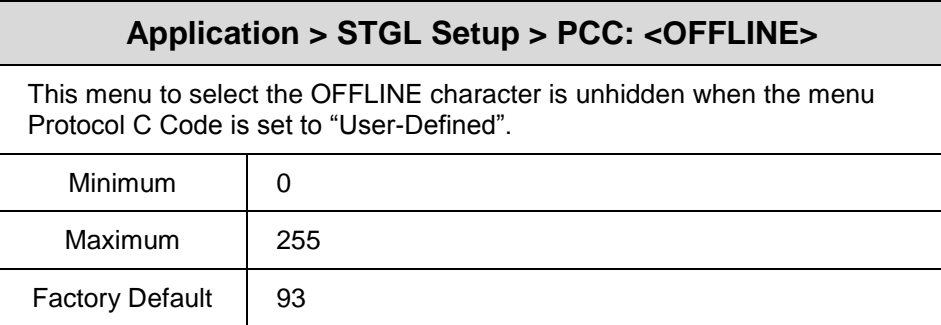

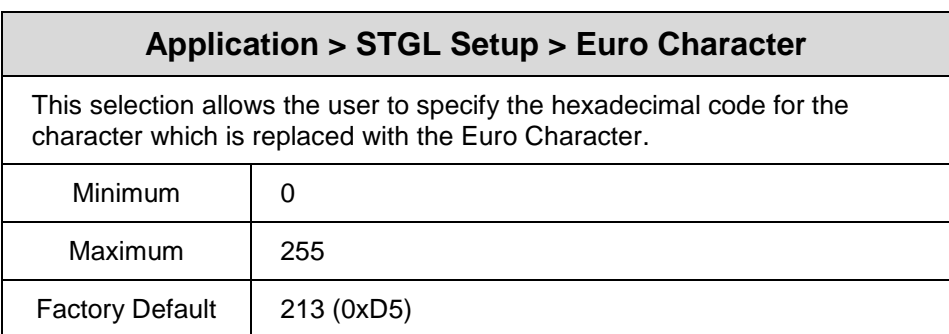

# **Application > STGL Setup > Ignore CR/LF**

This selection tells the printer to strip out all carriage return/line feed pairs (CRLF) from the data stream, except for Graphics and 2D bar code data. It is used primarily to maintain compatibility with earlier models of SATO printers.

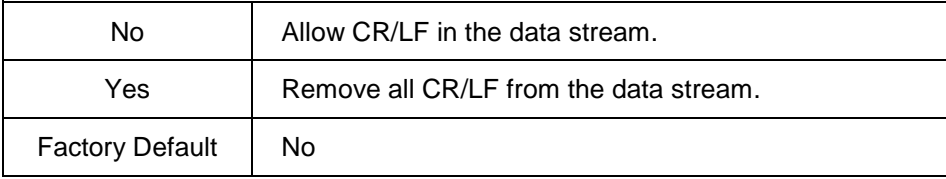

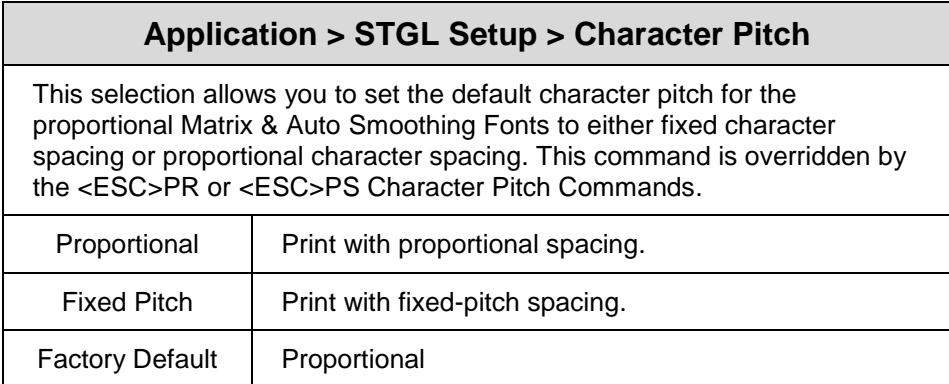

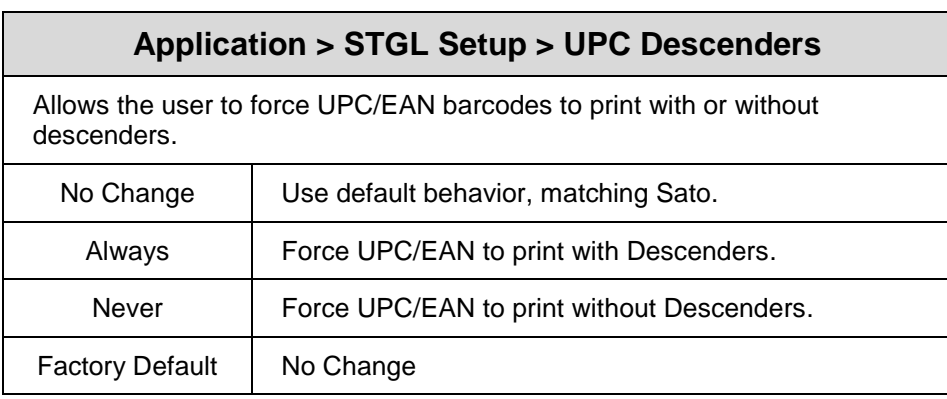

# **Application > STGL Setup > Translate &%..&%**

This setting allows replacing of the string &%CC&% by one single control character with a hex value equal to that of string CC.

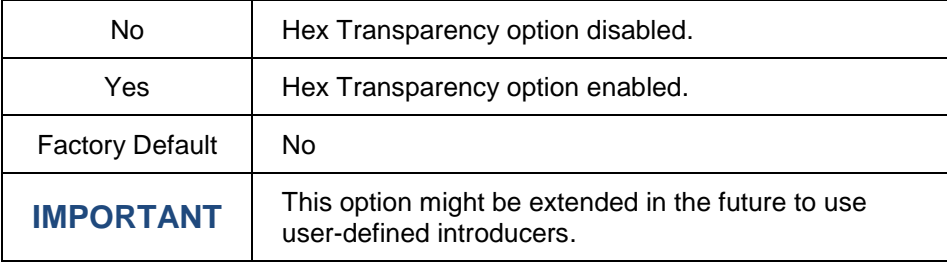

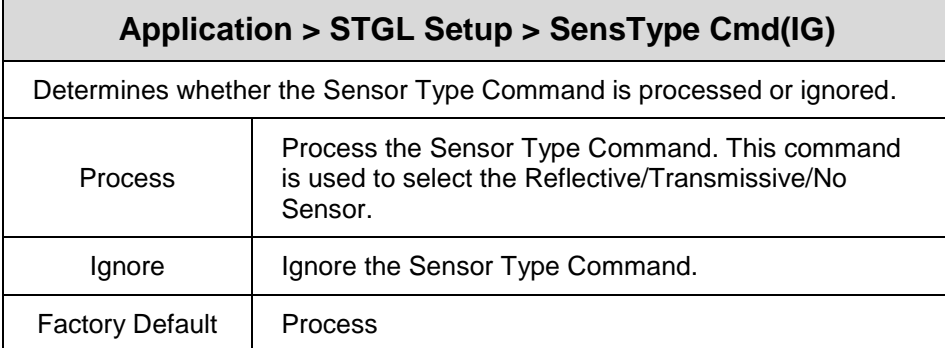

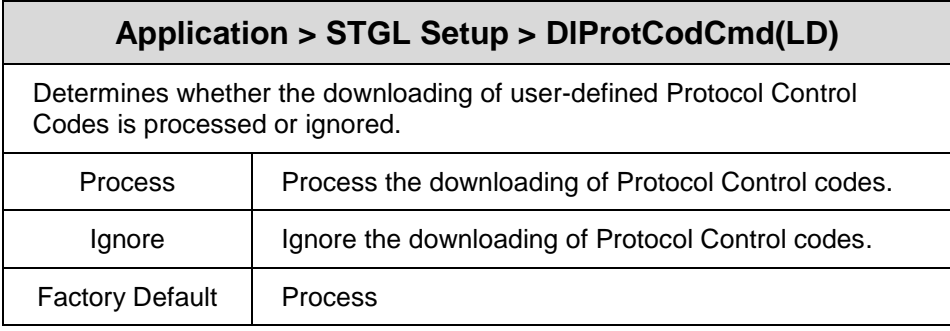

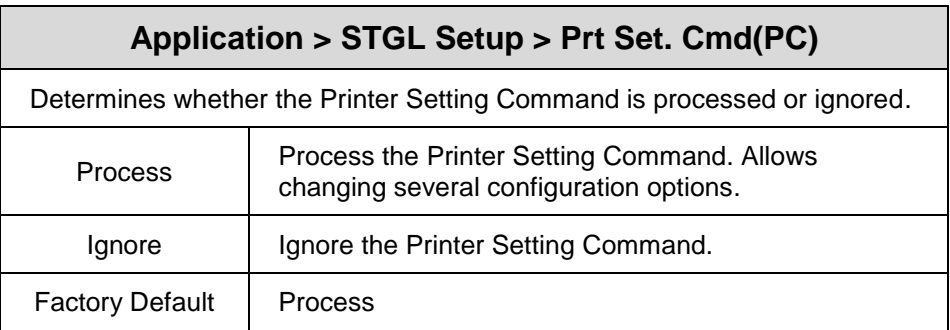

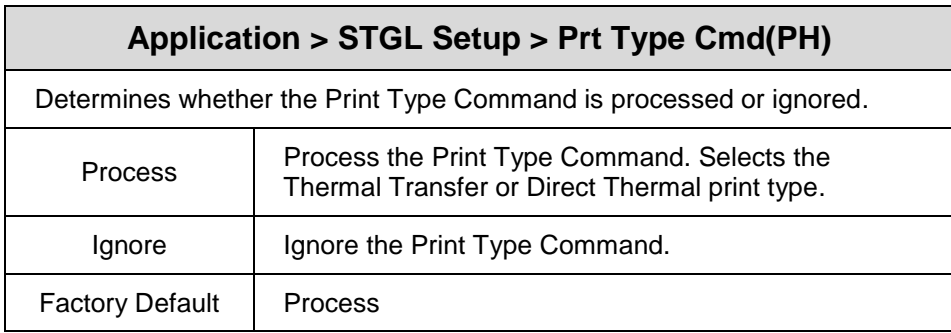

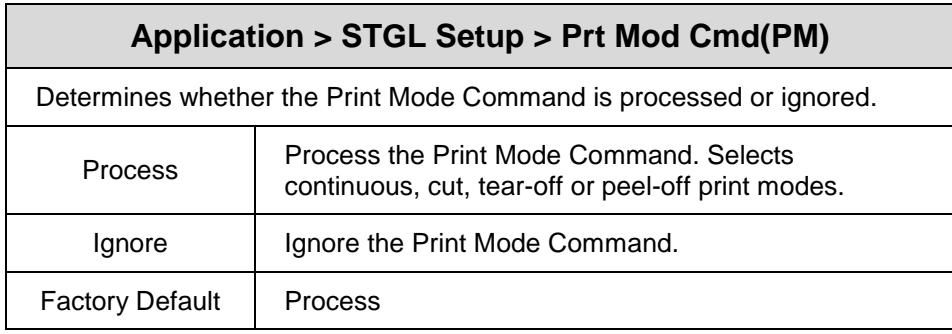

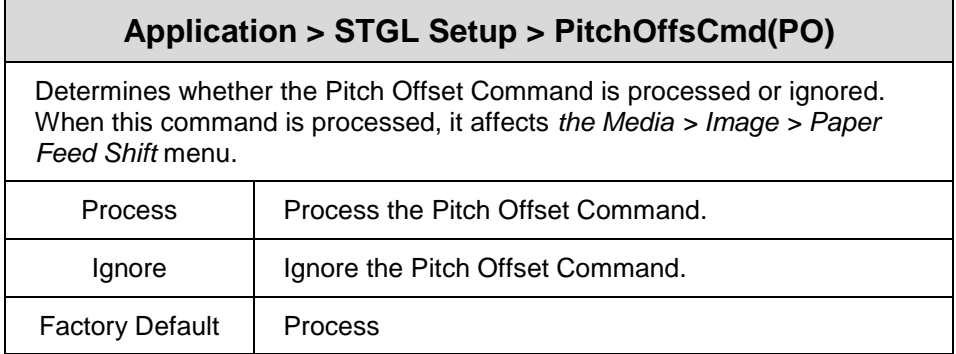

# **Application > STGL Setup > Cut Cmds (~,NUL)**

Determines whether the Cut Commands are processed or ignored. SATO printers cut after each page per default when the Cut option is enabled. With STGL, the default behavior is not to cut after each label, but only upon receipt of a cut command.

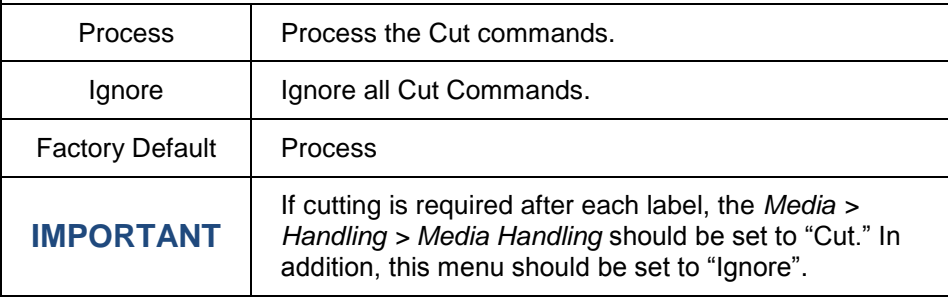

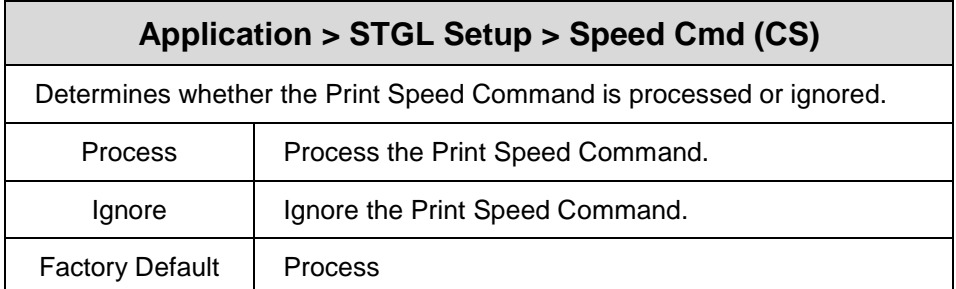

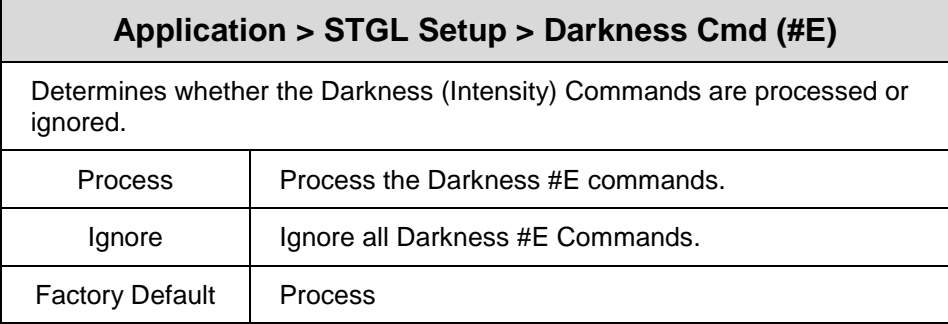

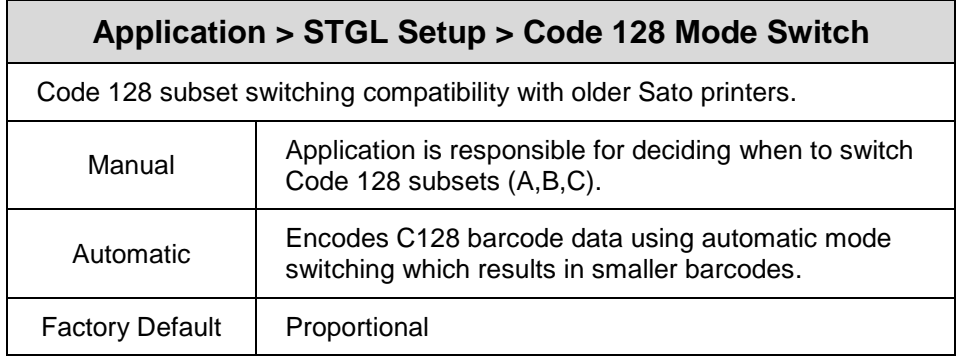

# **Application > STGL Setup > Comm. Protocol**

This setting defines the protocol used for serial communication. This printer supports bi-direction communication through Serial, Parallel, USB, and Ethernet interfaces.

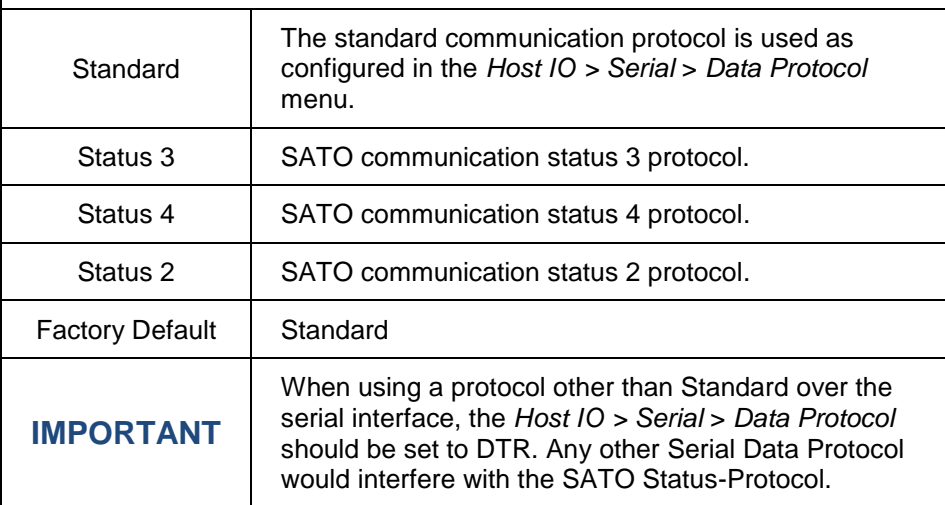

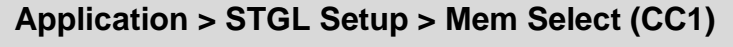

Determines how the "a" parameter within the STGL CCa command refers to the memory type.

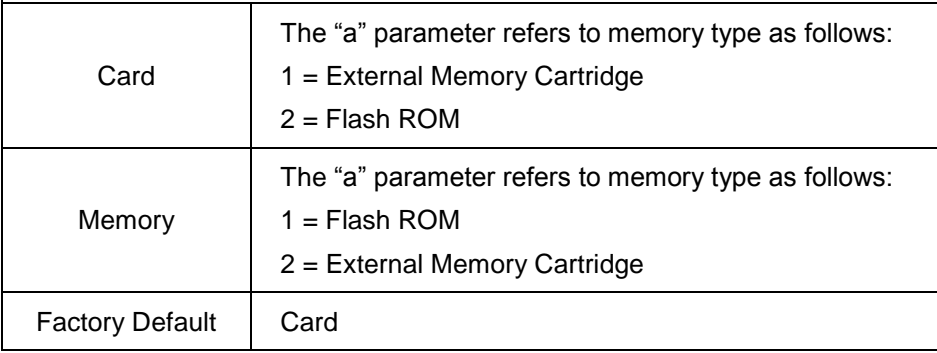

# <span id="page-18-0"></span>2 *Supported Commands*

# <span id="page-18-1"></span>**General Commands**

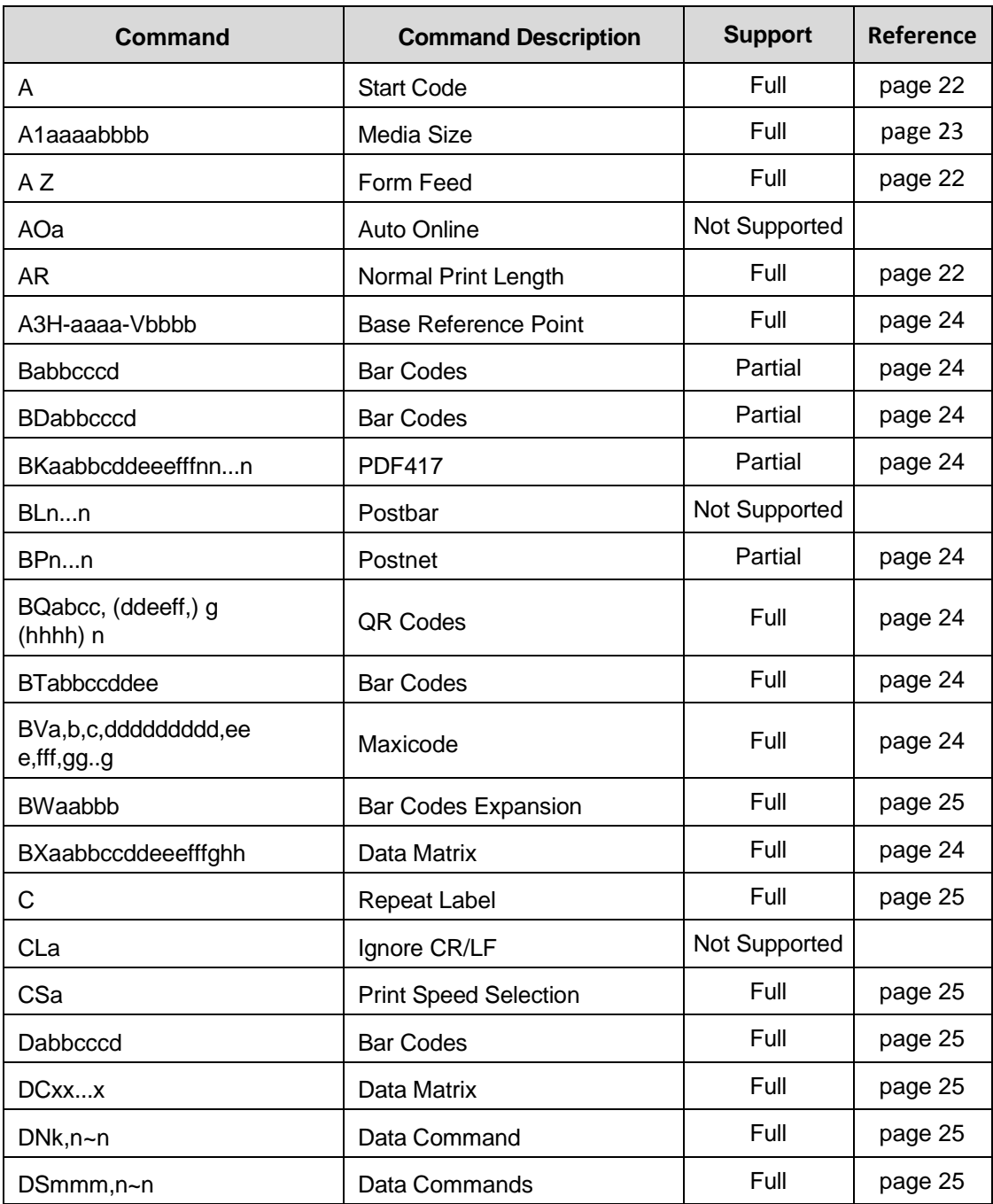

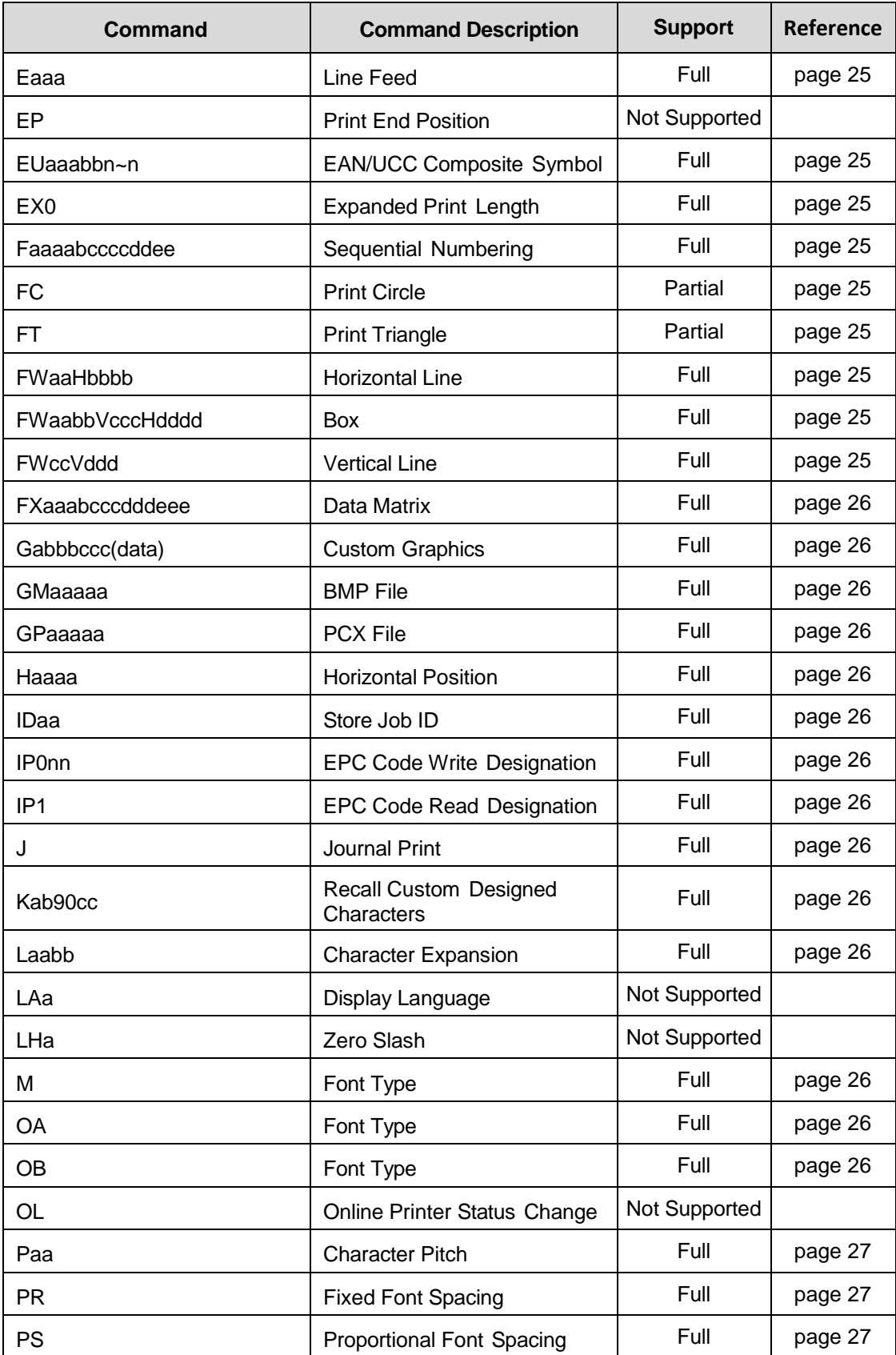

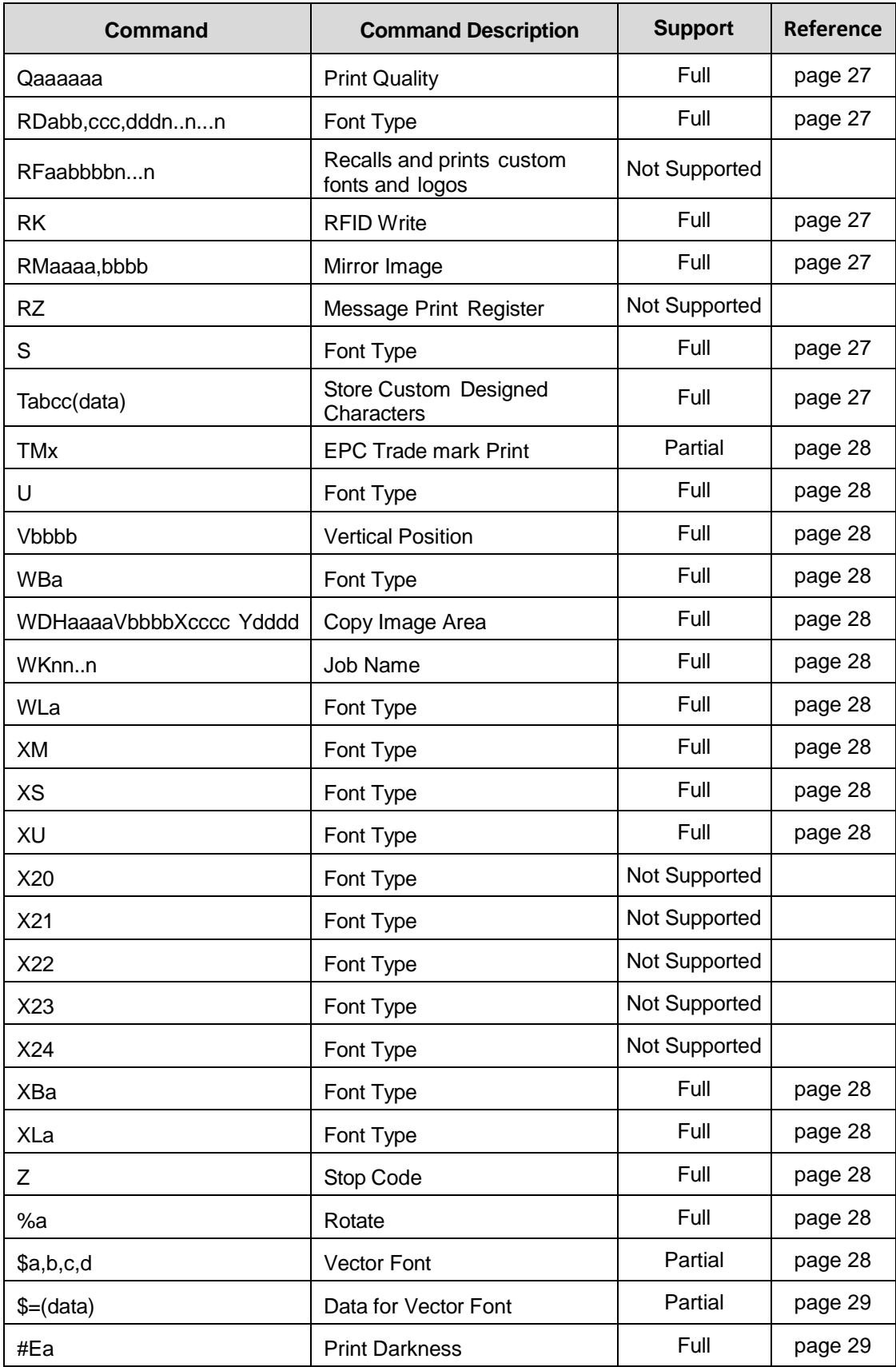

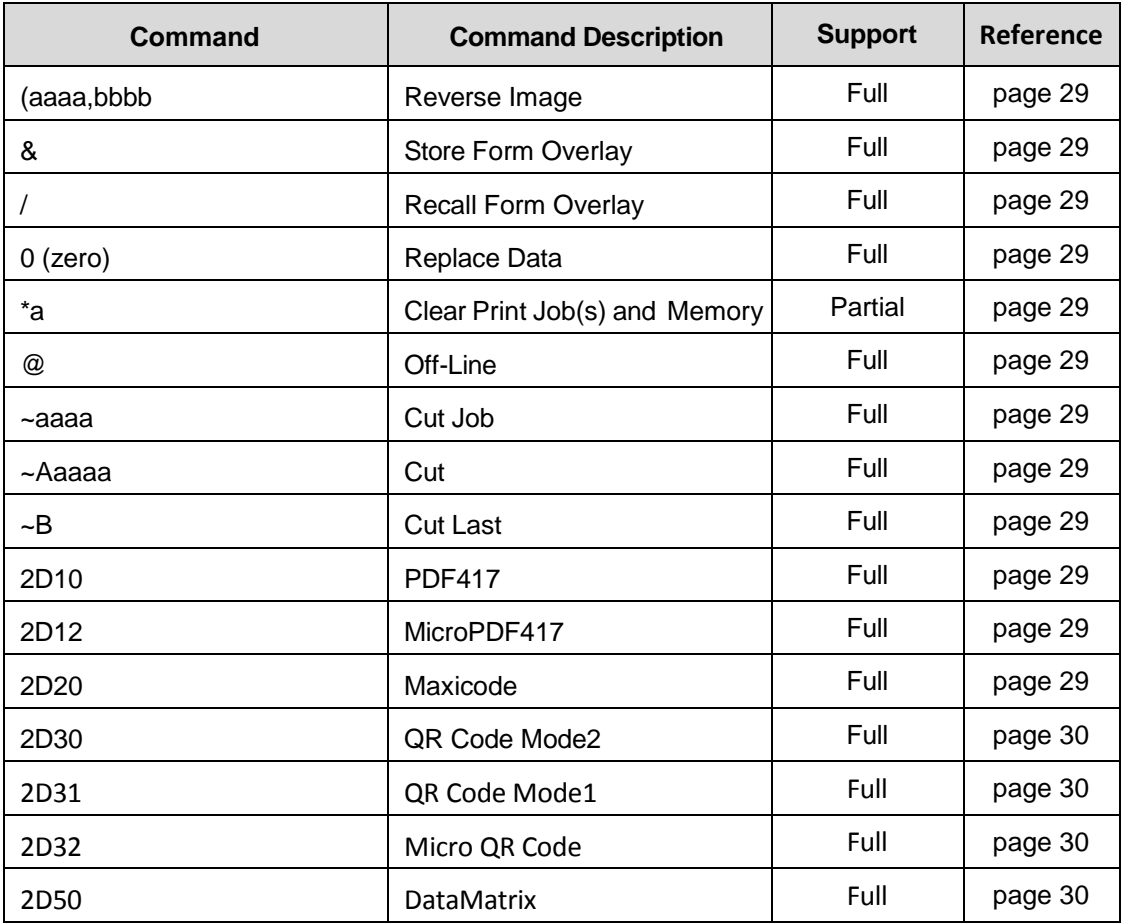

# <span id="page-21-0"></span>**Supported General Commands**

### <span id="page-21-1"></span>**A–Start Code**

Begins all print jobs.

# <span id="page-21-2"></span>**A Z – Form Feed**

Feeds a blank tag or label.

## <span id="page-21-3"></span>**AR – Normal Print Length**

This command resets the printer to the Standard print length (7 inches).

Sato printers print labels similar to Printronix Thermal printers top-first, with the label-edge aligned to the left side of the printer when viewed from the front. The coordinate origin of the label is per default located at the bottom- right.

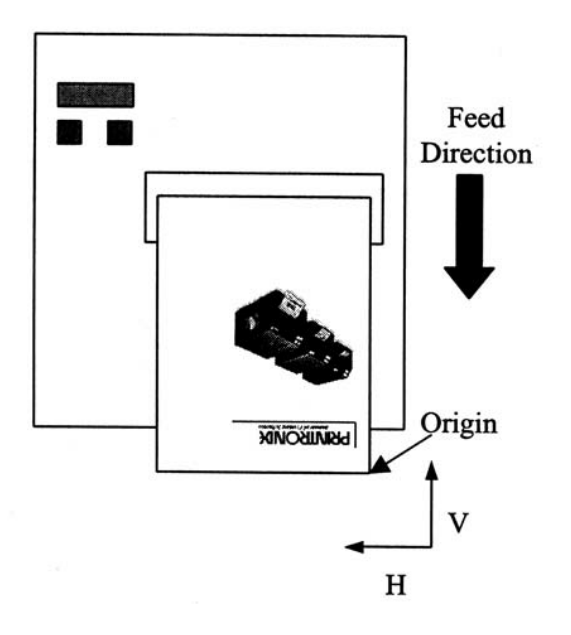

# <span id="page-22-0"></span>**A1aaaabbbb – Media Size**

This command can be used to set the media size. It moves the default origin towards the left, and causes the page-bitmap to clip at the specified length. Without this command, the width is equal to the maximum width, and the length is the maximum length. The maximum length on SATO printers is by default 7 inches (<ESC>AR cmd), can be expanded to 49.2 inches with the <ESC>EX0 command.

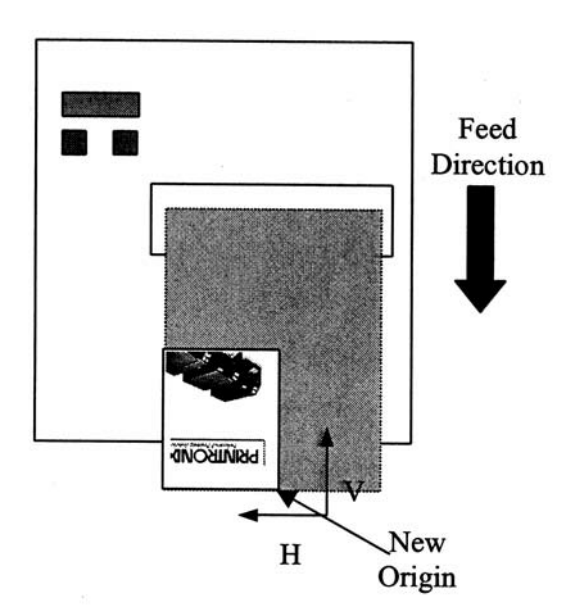

**NOTE:** STGL has the ability to set the maximum physical page-length in the Media-Size menu. This value is used when no AR, EX0 or A1 command is present in the host data. On continuous media, the actual printed page length depends on the size of the printed data. The printer will feed as long as there is data to print, up to a maximum of the current physical page length. On gapped media, the feed length is determined by the gap detection.

# <span id="page-23-0"></span>**A3H-aaaa-Vbbbb – Base Reference Point**

Establishes a new base reference point position in dots for the current label.

The base reference command repositions the page-bitmap inside the page created with the Media Size command by adding a horizontal and vertical offset to every positioning command. This offset is relative to the current Media Origin.

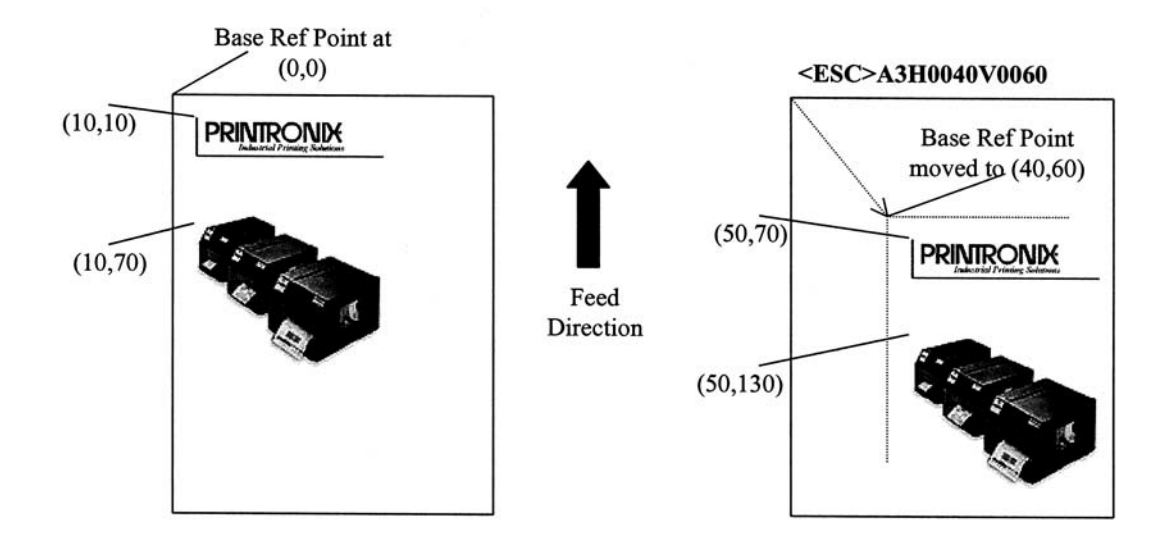

# <span id="page-23-1"></span>**Babbcccd – Bar Codes**

Prints a 1:3 ratio bar code.

### <span id="page-23-2"></span>**BDabbcccd – Bar Codes**

Prints a 2:5 ratio bar code.

### <span id="page-23-3"></span>**BKaabbcddeeefffnn...n – PDF417**

Prints PDF417 2-D symbols.

#### <span id="page-23-4"></span>**BPn...n – Postnet**

<span id="page-23-5"></span>Prints Postnet bar codes.

### **BQabcc, (ddeeff,) g(hhhh)n – QR Code**

Prints QRCode bar codes.

### <span id="page-23-6"></span>**BTabbccddee – Bar Codes**

<span id="page-23-7"></span>Variable ratio.

### **BXaabbccddeeefffghh – Data Matrix**

Data Format. Specifies the format of the Data Matrix 2-D symbology.

### <span id="page-23-8"></span>**BVa,b,c,ddddddddd,eee,f f f,gg..g – Maxicode**

Prints 2-D Maxicode symbols per AIM I.S.S. specifications.

# <span id="page-24-0"></span>**BWaabbb – Bar Codes Expansion**

Works together with the BT command to specify an expansion factor and the bar code height.

# <span id="page-24-1"></span>**C – Repeat Label**

Prints a duplicate of the last label printed.

# <span id="page-24-2"></span>**CSa – Print Speed Selection**

<span id="page-24-3"></span>Specifies a unique print speed in inches/seconds through software for a particular label.

### **Dabbcccd – Bar Codes**

Prints 1:2 ratio bar code.

## <span id="page-24-4"></span>**DCxx...x – Data Matrix**

<span id="page-24-5"></span>Prints Data. Prints data using Data Matrix format specified in BX Data Format command.

### **DNk,n~n**

Data for 2-D Barcode commands.

## <span id="page-24-6"></span>**DSmmm,n~n**

Data for 2-D Barcode commands.

### <span id="page-24-7"></span>**Eaaa – Line Feed**

Provides the ability to print multiple lines of the same character size without specifying a new print position for each line.

# <span id="page-24-8"></span>**EUaaabbn~n – EAN/UCC Composite Symbol**

Prints barcodes using <ESC>EU command.

# <span id="page-24-9"></span>**EX0 – Expanded Print Length**

Expands the print length to 9999 dots. See [A1aaaabbbb –](#page-22-0) Media Size on page [23.](#page-22-0)

### <span id="page-24-10"></span>**Faaaabccccddee – Sequential Numbering**

Allows the printing of sequencing fields (text, bar codes) where all incrementing is done within the printer.

### <span id="page-24-11"></span>**FC – Print Circle**

Prints a circle. Patterns are not supported

### <span id="page-24-12"></span>**FT – Print Triangle**

Prints a triangle. Patterns are not supported.

### <span id="page-24-13"></span>**FWaaHbbbb – Horizontal Line**

<span id="page-24-14"></span>Prints a horizontal line.

### **FWaabbVcccHdddd – Box**

Prints a box.

### <span id="page-24-15"></span>**FWccVddd – Vertical Line**

Prints a vertical line.

# <span id="page-25-0"></span>**FXaaabcccdddeee – Data Matrix**

Sequential Numbering. Prints sequential numbered Data Matrix 2-D symbols.

### <span id="page-25-1"></span>**Gabbbccc(data) – Custom Graphics**

Allows the creation and printing of graphic images using a dot-addressable matrix. This image format is available in SATO printers, and is supported by STGL.

#### <span id="page-25-2"></span>**GMaaaaa – BMP File**

Downloads BMP file to the internal graphics image memory. Standard BMP file format, only black and white non-compressed BMP files are supported. This image format is available in SATO printers, and is supported by STGL.

### <span id="page-25-3"></span>**GPaaaaa – PCX File**

Standard PCX file format. Downloads PCX file to the internal graphics image memory. This image format is available in SATO printers, and is supported by STGL.

### <span id="page-25-4"></span>**Haaaa – Horizontal Position**

<span id="page-25-5"></span>From the base reference point, the number of dots horizontally.

#### **IDaa – Store Job ID**

<span id="page-25-6"></span>Stores the Job ID number.

### **IP0nn – EPC Code Write Designation**

Writes to the RFID tag without moving the paper unless there is printable data on the same label. This follows the syntax for legacy Sato printers.

### <span id="page-25-7"></span>**IP1 – EPC Code Read Designation**

<span id="page-25-8"></span>The UHF RFID read command. This follows the syntax for legacy Sato printers.

### **J – Journal Print**

Provides the ability to print text line by line.

### <span id="page-25-9"></span>**Kab90cc – Recall Custom Designed Characters**

<span id="page-25-10"></span>Recalls for printing a custom character stored by the Tabcc(data) command.

#### **Laabb – Character Expansion**

<span id="page-25-11"></span>Expands characters in both directions up to 12 times (all except raster and vector fonts).

### **M – Font Type**

Specifies the 13W x 20H dot matrix font.

#### <span id="page-25-12"></span>**OA – Font Type**

<span id="page-25-13"></span>Specifies the OCR-A font dot matrix.

#### **OB – Font Type**

Specifies the OCR-B font dot matrix

# <span id="page-26-0"></span>**Paa – Character Pitch**

Designates the number of dots between characters (all except raster fonts).

# <span id="page-26-1"></span>**PR – Fixed Font Spacing**

Returns the rpinter to fixed character spacing mode.

# <span id="page-26-2"></span>**PS – Proportional Font Spacing**

<span id="page-26-3"></span>Places the printer in the proportional character spacing mode.

## **Qaaaaaa – Print Quality**

Specifies the total number of labels to print.

# <span id="page-26-4"></span>**RDabb,ccc,ddd,nn...n – Font Type**

Specifies the internal AGFA raster fonts. The STGL Agfa fonts will match the SATO raster font characteristics. Using the SATO <ESC>RD command, one of two Agfa fonts can be selected. It allows specification of both width and height of the font (in dots or as point-size) and whether it should be printed in bold/normal. The font-style can be either CG Times (16 999 dots or P08 - P72) or CG Triumvirate (16 -1 999 dots or P08 - P72).

### <span id="page-26-5"></span>**RK – RFID Write**

Specifies data to be written into RFID tags.

# <span id="page-26-6"></span>**<ESC>RK1,a,b,D16,c..c – RFID Write**

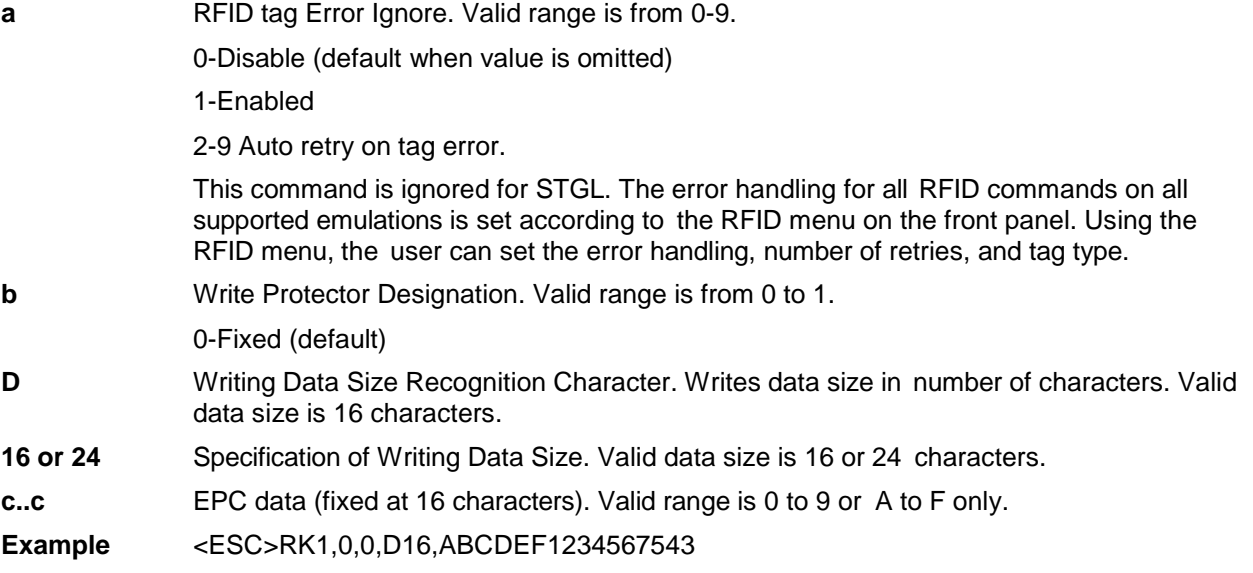

# <span id="page-26-7"></span>**RMaaaa,bbbb – Mirror Image**

<span id="page-26-8"></span>Prints mirror image of data.

# **S – Font Type**

Specifies the 8W x 15H dot matrix font.

# <span id="page-26-9"></span>**Tabcc(data) – Store Custom Designed Characters**

Creates and stores custom characters or images in the printer's memory.

# <span id="page-27-0"></span>**TMx – EPC Trade Mark Print**

Specifies printing of an EPC trademark logo on a tag label.

# <span id="page-27-1"></span>**U – Font Type**

Specifies the 5W x 9H dot matrix font.

# <span id="page-27-2"></span>**Vbbbb – Vertical Position**

From the base reference point, the number of dots vertically.

# <span id="page-27-3"></span>**WBa – Font Type**

Specifies the 18W x 30H dot matrix font.

# <span id="page-27-4"></span>**WDHaaaaVbbbbXccccYdddd – Copy Image Area**

To copy an image to another location of the label.

# <span id="page-27-5"></span>**WKnn..n – Job Name** Stores the job name.

<span id="page-27-6"></span>**WLa – Font Type** Specifies the 28W x 52H dot matrix font.

<span id="page-27-7"></span>**XM – Font Type** Specifies the 24W x 24H dot matrix font.

## <span id="page-27-8"></span>**XS – Font Type** Specifies the 17W x 17H dot matrix font.

# <span id="page-27-9"></span>**XU – Font Type**

Specifies the 5W x 9L dot matrix font.

# <span id="page-27-10"></span>**XBa – Font Type**

Specifies the 48W x 48H dot matrix font.

# <span id="page-27-11"></span>**XLa – Font Type** Specifies the 48W x 48H dot matrix font.

<span id="page-27-12"></span>**Z – Stop Code** Ends all print jobs.

# <span id="page-27-13"></span>**%a – Rotate**

Fixed Base Reference Point.

# <span id="page-27-14"></span>**\$a,b,c,d – Vector Font**

Specifies printing of the unique SATO vector font. The SATO vector font allows for printing of the Helvetica Bold font in both proportional and fixed- pitch spacing, with a user-defined size of 50x50 – 999x999 dots.

SATO can also print this font in 10 different font variations. STGL only supports variation 0 and 8 (Standard and Italic, Agfa font #92244). The other variations (several types of Outlined, Gray, Shadow, and Mirrored fonts) will print in the standard variation.

# <span id="page-28-0"></span>**\$=(data) – Vector Font Data**

Data for vector fonts. See \$a,b,c,d – [Vector Font](#page-27-14) on page [28.](#page-27-14)

# <span id="page-28-1"></span>**#Ea– Print Darkness**

Specifies a new print darkness setting.

# <span id="page-28-2"></span>**(aaaa,bbbb – Reverse Image**

Reverse image from black to white and vice versa.

# <span id="page-28-3"></span>**& – Store Form Overlay**

Stores a specified label image in the printer's volatile form overlay memory.

# <span id="page-28-4"></span>**/ – Recall Form Overlay**

Recalls the label image from the printer's form overlay memory for printing.

# <span id="page-28-5"></span>**0 (zero) – Replace Data (Partial Edit)**

Provides the ability to replace a specified area of the previous label with new data.

# <span id="page-28-6"></span>**\*a – Clear Print Job(s) and Memory**

Clears individual memory and buffers. When parameter "a" is not specified, the command aborts all jobs received prior to this command.

**NOTE:** Without prarameter "a', this command is not supported. When parameter "a" is included, it specifies the memory section to be cleared. See [Expanded Memory Functions](#page-31-2) on page [32.](#page-31-2)

# <span id="page-28-7"></span>**@ – Off-Line**

Signals the printer to go off-line after the completion of a print job.

# <span id="page-28-8"></span>**~aaaa – Cut Job**

<span id="page-28-9"></span>Cuts labels at a specified interval in a print job.

# **~Aaaaa – Cut**

Specifies the number of labels to print between each cut.

# <span id="page-28-10"></span>**~B – Cut Last**

Cuts any printed labels that remain in the printer.

# <span id="page-28-11"></span>**2D10 – PDF417**

Command for PDF417 symbology.

# <span id="page-28-12"></span>**2D12 – MicroPDF417**

<span id="page-28-13"></span>Command for MicroPDF417 symbology.

# **2D20 – Maxicode**

Command for Maxicode symbology.

# <span id="page-29-0"></span>**2D30 – QR Code Mode2**

Command for QR Code Mode2 symbology.

# <span id="page-29-1"></span>**2D31 – QR Code Mode1**

Command for QR Code Mode1 symbology.

# <span id="page-29-2"></span>**2D32 – Micro QR Code**

Command for Micro QR Code symbology.

# <span id="page-29-3"></span>**2D50 – DataMatrix**

<span id="page-29-4"></span>Command for DataMatrix symbology.

# **Calendar Option Commands**

The commands to set and use the real time clock (RTC) as defined in the SATO manual are fully supported by STGL if there is an RTC. Clock and calendar commands are not functional if RTC is not installed.

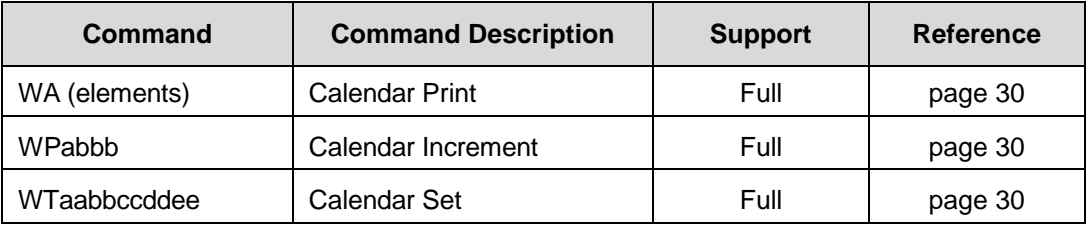

# <span id="page-29-5"></span>**Supported Calendar Option Commands**

# <span id="page-29-6"></span>**WA(elements) – Calendar Print**

Prints the data and/or time field (up to 16 characters) from the printer's internal clock.

# <span id="page-29-7"></span>**WPabbb – Calendar Increment**

To add a value to the printer's current date and/or time.

### <span id="page-29-8"></span>**WTaabbccddee – Calendar Set**

To set the time and date of the printer's internal clock.

# <span id="page-30-0"></span>**Expanded Memory Option Commands**

**NOTE:** Information writes to Flash Memory or SD card if installed.

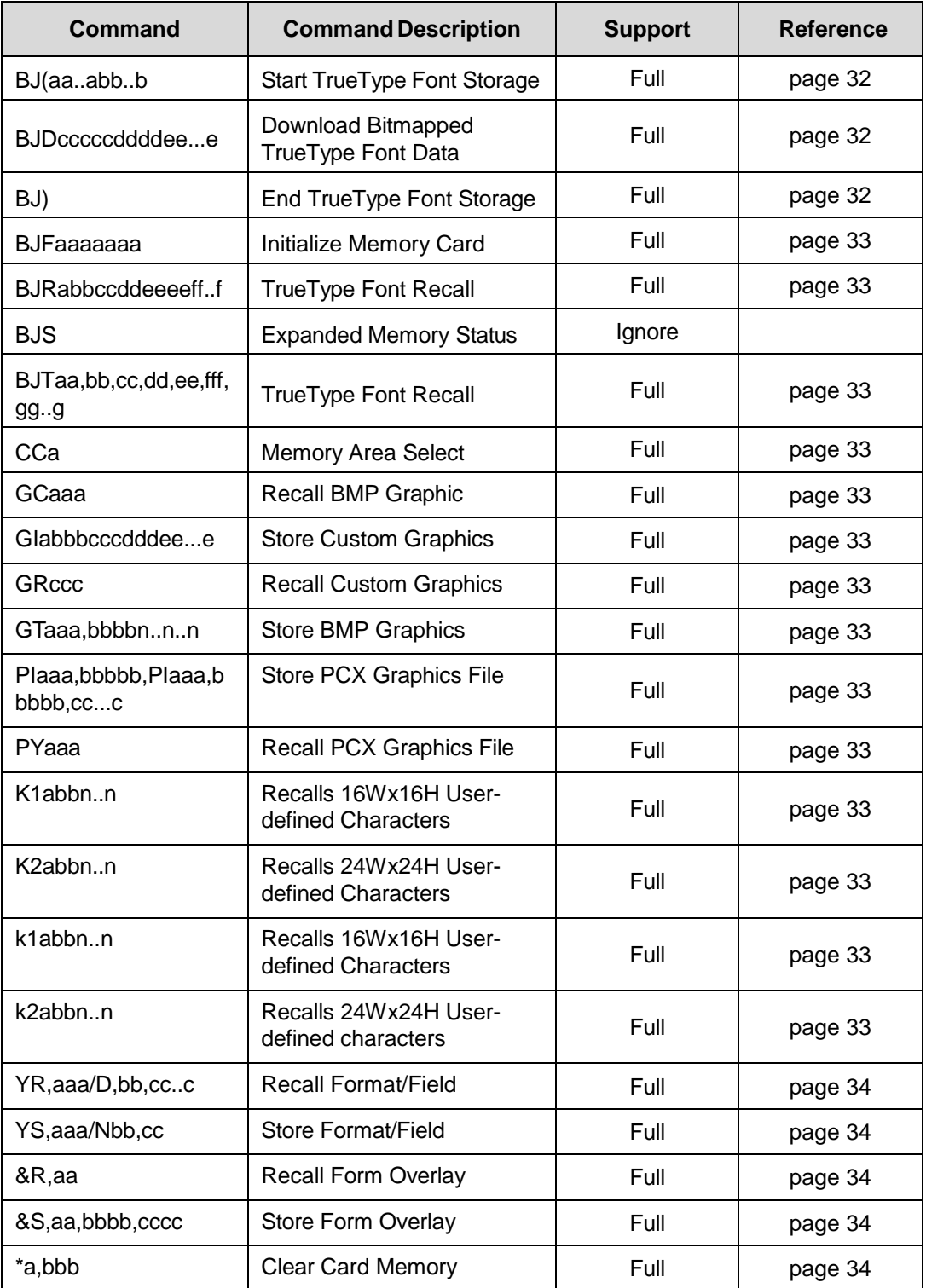

# <span id="page-31-0"></span>**Supported Expanded Memory Option Commands**

# <span id="page-31-1"></span>**BJ(aa..abb..b – Start TrueType Font Storage**

Prepares the Expanded Memory to accept TrueType font data.

# <span id="page-31-2"></span>**Expanded Memory Functions**

SATO printers with expanded memory installed can store the following items for later use. Each item is addressable with a unique number, specifying a memory location in a specific section reserved for the same object types.

- 999 SATO graphic files Location # 001 999
- 999 BMP or PCX files Location # 001 999
- 999 Formats Location # 001 999
- 99 Form-Overlays Location # 01 99
- 100 Bit-Mapped TrueType Fonts Location # 00 99

On SATO printers, these objects can be stored in two selectable designated memory areas:

- 1. PCMCIA Expanded Memory Card
- 2. Internal Expanded Flash-ROM

In STGL, the SD card (when installed) is used for #1 PCMCIA Expanded Memory Card and #2 FLASH memory otherwise. If the SD card is not installed, then the command to select the memory area (<ESC>CC a) will be ignored and FLASH memory will be used exclusively. Images and objects will be saved using the following names:

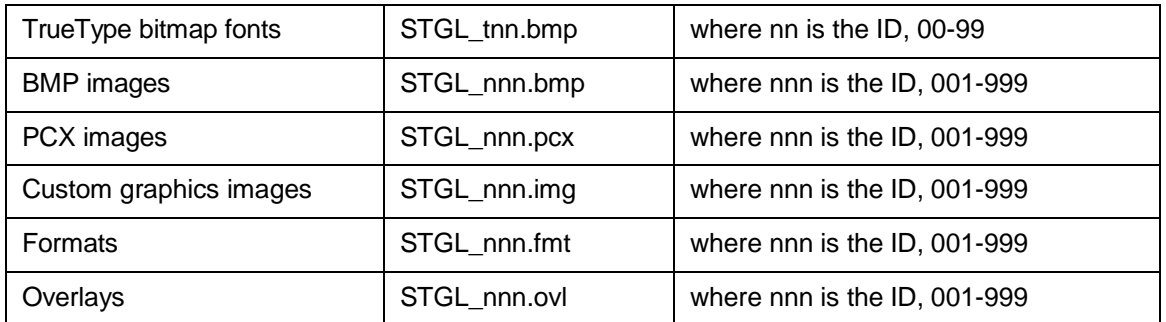

#### **Examples**

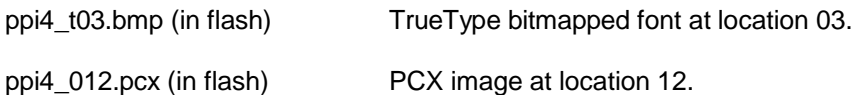

Users can view the FLASH contents by using the System > Flash File Edit > Print File List feature and view the SD card contents by using the System > SD File Edit > Print File List feature. This shows the STGL files present in the file systems using the names listed above.

# <span id="page-31-3"></span>**BJDcccccddddee...e – Download Bit Mapped TrueType Font Data**

Downloads the bitmapped TrueType font data to the memory area specified.

# <span id="page-31-4"></span>**BJ) – End TrueType Font Storage**

Ends the bitmapped TrueType font storage process. See [Expanded Memory Functions](#page-31-2) on page [32.](#page-31-2)

# <span id="page-32-0"></span>**BJFaaaaaaaa – Initialize Memory Card**

Initializes the Memory Area and formats it for use. See [Expanded Memory Functions](#page-31-2) on page [32.](#page-31-2)

# <span id="page-32-1"></span>**BJRabbccddeeeeff..f – TrueType Font Recall**

Recalls a previously stored bitmapped TrueType font for use. See [Expanded Memory Functions](#page-31-2) on page [32.](#page-31-2)

# <span id="page-32-2"></span>**BJTaa,bb,cc,dd,ee,ff,gg..g – TrueType Font Recall**

Recalls a previously stored bitmapped TrueType font for use. See [Expanded Memory Functions](#page-31-2) on page [32.](#page-31-2)

# <span id="page-32-3"></span>**CCa – Memory Area Select**

Selects the memory area for all following Expanded Memory commands. CC1 selects the SD card and CC2 selects the internal FLASH.

# <span id="page-32-4"></span>**GCaaa – Recall BMP Graphic**

<span id="page-32-5"></span>Recalls BMP graphic files stored in Expanded Memory. See [Expanded Memory Functions](#page-31-2) on page [32.](#page-31-2)

# **Glabbbcccdddee...e – Store Custom Graphics**

Stores a graphic image in the memory card to be called later for printing on a label. See [Expanded](#page-31-2)  [Memory Functions](#page-31-2) on page [32.](#page-31-2)

# <span id="page-32-6"></span>**GRccc – Recall Custom Graphics**

Recalls for printing the graphic image stored by the GI command. See [Expanded Memory Functions](#page-31-2) on page [32.](#page-31-2)

# <span id="page-32-7"></span>**GTaaa,bbbbb,nn...n – Store BMP Graphics**

Stores BMP files in Expanded Memory. See [Expanded Memory Functions](#page-31-2) on page [32.](#page-31-2)

# <span id="page-32-8"></span>**K1abbn..n – Recalls 16Wx16H User-Defined Characters**

Recalls 16Wx16H user-defined characters and prints the string in horizontal orientation.

# <span id="page-32-9"></span>**K2abbn..n – Recalls 24Wx24H User-Defined Characters**

Recalls 24Wx24H user-defined characters and prints the string in horizontal orientation.

### <span id="page-32-10"></span>**k1abbn..n – Recalls 16Wx16H User-Defined Characters**

Recalls 16Wx16H user-defined characters and prints the string in vertical orientation.

# <span id="page-32-11"></span>**K2abbn..n – Recalls 24Wx24H User-Defined Characters**

Recalls 24Wx24H user-defined characters and prints the string in vertical orientation.

# <span id="page-32-12"></span>**Plaaa,bbbbb,Plaaa,bbbbb,cc...c – Store PCX Graphics File**

Stores a PCX graphics file. See [Expanded Memory Functions](#page-31-2) on page [32.](#page-31-2)

### <span id="page-32-13"></span>**PYaaa – Recall PCX Graphics File**

Recalls a PCX graphics file. See [Expanded Memory Functions](#page-31-2) on page [32.](#page-31-2)

# <span id="page-33-0"></span>**YR,aaa/D,bb,cc...c – Recall Format/Field**

To recall a field from a format previously stored in the memory card.

# <span id="page-33-1"></span>**YS,aaa/Nbb,cc – Store Format/Field**

To store a field in a format in the memory card. See [Expanded Memory Functions](#page-31-2) on page [32.](#page-31-2)

# <span id="page-33-2"></span>**&R,aa – Recall Form Overlay**

Recalls a label image previously stored in Expanded Memory. See [Expanded Memory Functions](#page-31-2) on page [32.](#page-31-2)

# <span id="page-33-3"></span>**&S,aa,bbbb,cccc – Store Form Overlay**

Stores a label image in Expanded Memory. See [Expanded Memory Functions](#page-31-2) on page [32.](#page-31-2)

# <span id="page-33-4"></span>**\*a,bbb – Clear Card Memory**

<span id="page-33-5"></span>Clears individual memory and buffer areas. See [Expanded Memory Functions](#page-31-2) on page [32.](#page-31-2)

# **Printer Configuration Commands**

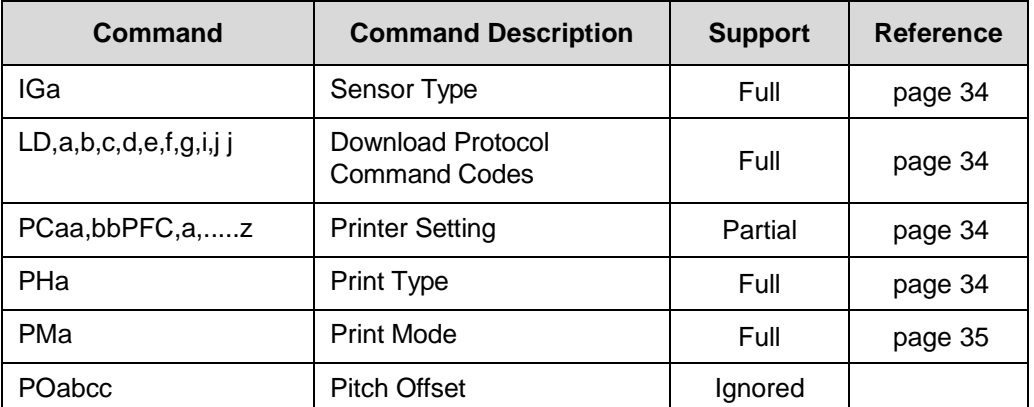

# <span id="page-33-6"></span>**Supported Printer Configuration Commands**

# <span id="page-33-7"></span>**IGa – Sensor Type**

Selects the sensor type.

# <span id="page-33-8"></span>**LD,a,b,c,d,e,f,g,i,j j – Download Protocol Command Codes**

Downloads a user defined set of Alternate Protocol Command Codes. See [Protocol C Code](#page-10-1) on page [11.](#page-10-1)

# <span id="page-33-9"></span>**PCaa,bbPCF,a,.....z – Printer Setting**

Sets the default printer configuration in Flash ROM. The host commands to modify configuration settings will modify the current configuration values as if the user changed them manually on the front panel. They will however not be saved to NOVRAM as the SATO printer does. It will be the user's responsibility to save the appropriate configuration as well as the power-up configuration.

# <span id="page-33-10"></span>**PHa – Print Type**

Selects the thermal printing method.

## <span id="page-34-0"></span>**PMa – Print Mode**

<span id="page-34-1"></span>Selects desired backfeed operation.

# **Legacy Commands**

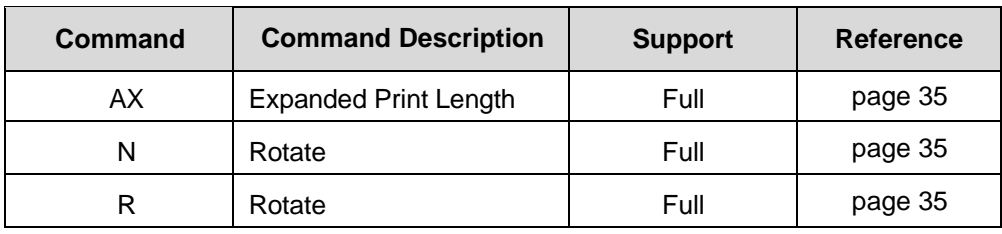

### <span id="page-34-2"></span>**Supported Legacy Commands**

### <span id="page-34-3"></span>**AX – Expanded Print Length**

This command sets the printer to the Expanded print length (14 inches). EX0 is the recommended replacement.

## <span id="page-34-4"></span>**N – Rotate, Moving Base Reference Point**

Sets the original base reference point and returns printing to normal orientation. % is the recommended replacement.

### <span id="page-34-5"></span>**R – Rotate, Moving Base Reference Point**

Rotates the printing of all subsequent images by 90 degrees counterclockwise each time it is used. Also moves the base reference point,

<span id="page-34-6"></span>% is the recommended replacement.

# **Downloadable Fonts**

The Sato printer allows downloading and storing of TrueType fonts as Bitmap. By default, since Printronix printers have internal FLASH, STGL supports downloading of bitmapped TrueType fonts to FLASH. Sato's memory card manager utility (MC manager) must be used to convert files in TrueType font format (.ttf extension) to the proprietary bitmap formats that SATO printers use to download the fonts.

ID for the fonts is not assigned via the command. The printer assigns the first unused ID itself. For instance, if fonts with IDs 00 and 01 already exist, a new downloaded font is assigned ID 02.

How the SATO printer re-issues IDs of deleted fonts is unknown. For example, a new download on a printer where fonts 1 and 2 were deleted after installing fonts 0 to 3 resulted in assigning ID 2 to the new font. Downloading another font did not result in re-using ID number 1, but ID number 4. To obtain IDs in the order they were downloaded (starting at 00), always initialize the flash memory before downloading, and then download all the required fonts.

<span id="page-34-7"></span>STGL uses the first unused ID.

# **Custom Designed Characters**

Allows for the creation, storage, and printing of custom characters, such as special fonts or logos. Up to 50 individual characters may be stored in the custom character volatile memory. Allowable sizes include 16x16 and 24x24 dot matrices.

# <span id="page-35-0"></span>**Image Manipulation**

Three commands are available to manipulate a rectangular area of the page bitmap. It can *copy* an area to another section on the page, *reverse* an area and *mirror* an area.

# <span id="page-36-0"></span>3 *Printer Configuration*

SATO printers have four ways of configuring the operational parameters printer settings:

- Dip switches
- **Potentiometers**
- LCD menu settings
- Commands in the data stream.

The host commands to modify configuration settings will modify the current configuration values as if the user changed them manually on the front panel.

**NOTE:** Unlike the SATO printers, the modified configuration settings will not be saved to NOVRAM. It is the user's responsibility to save the appropriate configuration and the power-up configuration.

# <span id="page-36-1"></span>**Configuration Setting Compatibility**

The available printer control menu settings is used and non-existent settings are added to a new STGL menu to emulate all settings that can be supported.

The following sections list the SATO configuration setting along with a description of its behavior on SATO printers, and the corresponding Printronix menu setting.

# <span id="page-36-2"></span>**PotentioMeters**

- SATO setting: PRINT Potentiometer to adjust print darkness. **Printronix setting**: Media > Image > Print Intensity
- SATO setting: OFFSET Potentiometer to adjust the amount of backward/forward feed for dispenser/ cutter/tear-off bar position (+/- 3.75 mm). **Printronix setting**: Media > Image > Paper Feed Shift
- SATO setting: PITCH Potentiometer to adjust home position of the label (+/-3.75 mm). Affects stop position of the label feed, print position, and dispense position. **Printronix setting**: Media > Image > Vertical Shift

### <span id="page-36-3"></span>**DIP Switches**

- SATO setting: DSW1 Serial Port Settings **Printronix setting**: *Host IO > Serial* menus
- SATO setting: DSW2-1 Print Mode Selection. Selects between direct thermal printing on thermally sensitive paper and thermal transfer printing using a ribbon. **Printronix setting**: *Media > Handling > Print Mode*
- SATO setting: DSW2-2 Sensor Type Selection. Selects between the use of a label gap or a reflective Eye-Mark detector.

**Printronix setting**: *Sensors > Control > Gap/Mark Sensor*

- SATO setting: DSW2-4 Hex Dump Selection. Selects Hex Dump Mode. **Printronix setting**: *Tools > Diagnostics > Hex Dump Mode*
- SATO setting: DSW2-6 Firmware Download. Places the printer in the Firmware Download mode for downloading new firmware into flash ROM. **Printronix setting**: Download Mode/PPM
- SATO setting: DSW2-7 Protocol Code Selection. Selects the Standard or Non-Standard command codes used for protocol control. **Printronix setting**: *Application > STGL Setup > Protocol C Code*
- SATO setting: DSW3-1, DSW3-2 Backfeed Sequence. Backfeed is used to correctly position the label for application and then retract the next label to the proper print position. Possible modes are Continuous, Tear-Off Strip, Peel Off, and Cut. **Printronix setting**: *Media > Handling > Media Handling*
- SATO setting: DSW3-3 Label Sensor Selection. Enables or disables the Label Sensor. **Printronix setting**: *Sensors > Calibrate > Gap/Mark Sensor*
- SATO setting: DSW3-4 Back-Feed Selection. When Back-Feed is enabled, the printer positions the last printed label for dispensing and retracts it before printing the next label. **Printronix setting**: *Media > Handling > Media Handling*
- SATO setting: DSW3-5 EXT Print Start Signal Selection. Allows an external device to initiate a label print for synchronization with the applicator. **Printronix setting**: Supported through GPIO
- SATO setting: DSW3-6 External Signal Type Selection. **Printronix setting**: Supported through GPIO
- SATO setting: DSW3-7 Both the polarity and signal type (level or pulse) of the external print synchronizing signal can be selected. **Printronix setting**: Supported through GPIO
- SATO setting: DSW3-8 Repeat Print via External Signal. Allows the applicator to reprint the last label of the print job. **Printronix setting**: Supported through GPIO

# <span id="page-37-0"></span>**LCD Panel, Normal Mode**

- SATO setting: PRINT DARKNESS Used to adjust the amount of heat (i.e. power) applied to the head for printing. **Printronix setting**: *Media > Image > Print Intensity*
- SATO setting: PRINT SPEED Sets the print speed in inch/second. **Printronix setting**: *Media > Speed > Print Speed*
- SATO setting: PITCH OFFSET The label Pitch is the distance from the leading edge of a label and the leading edge of the next

label. **Printronix setting**: *Media > Image > Vertical Shift*

 SATO setting: CANCEL PRINT JOB If the printer has a print job(s) in memory, selecting YES will cause the job(s) to be cleared. **Printronix setting**: "Cancel Data" option in Home Screen

# <span id="page-38-0"></span>**LCD Panel, Advanced Mode**

- SATO setting: Zero Slash This setting determines if a zero is printed with a slash or without a slash. **Printronix setting**: *Application > STGL Setup > Slash Zero*
- SATO setting: AUTO ONLINE This setting determines the mode in which the printer powers up. **Printronix setting**: *System > Control > Power-up State*
- SATO setting: PRINT OFFSET V PRINT OFFSET H This setting changes the base reference point for all subsequent label jobs. Its effect is identical to the <ESC>A3 Base Reference point command. **Printronix settings**: *Application > STGL Setup > Hor. BaseRefPoint Application > STGL Setup > Ver. BaseRefPoint*
- SATO setting: IGNORE CR/LF This selection tells the printer to strip out all carriage return/line feed pairs (CRLF) from the data stream, including graphics and 2D bar codes. It is used primarily to maintain compatibility with earlier models of SATO printers. **Printronix setting**: *Application > STGL Setup > Ignore CR/LF*
- SATO setting: CHARACTER PITCH This selection allows you to set the default character pitch to either fixed character spacing or proportional character spacing. This command can be overridden by the <ESC>PR or <ESC>PS Character Pitch Commands. **Printronix setting**: *Application > STGL Setup > Character Pitch*

# <span id="page-38-1"></span>**LCD Panel, Card Mode**

 SATO setting: CARD MODE The Card Mode allows the operator to manage the Expanded Memory (PCMCIA Card or Internal Expanded Flash ROM). Typical operations are copying data between cards, formatting cards. **Printronix setting**: Copying is supported by upload in PPM or through operations in the *System > SD File Edit* menus.

# <span id="page-38-2"></span>**LCD Panel, Service Mode**

SATO setting: GAP [X.X V] EYE [X.X V] INPUT [X.X V] This adjustment allows you to manually set the threshold voltage level, between the maximum and minimum light levels. If the value entered for the bottom line setting is "0.0V," then the printer automatically calculates the setting when the first label is fed. This happens after the printer is powered on or the head is closed. **Printronix settings**:

*Sensors > Control > Gap/Mark Thresh Sensors > Calibrate > Auto Calibrate*

 SATO setting: ONLINE FEED This selection specifies whether or not the printer automatically feeds a blank label when it is placed in the ONLINE mode.

**Printronix setting**: Supported through GPIO

- SATO setting: FEED ON ERROR This selection specifies whether or not the printer feeds a blank label automatically when an error condition is cleared. **Printronix setting**: Supported through GPIO
- SATO setting: REPRINT W/FEED This selection specifies whether or not the printer will print the last printed label stored in memory when the FEED key is pressed in the Normal ONLINE mode. **Printronix setting**: Supported through GPIO
- SATO setting: FORWARD/BACKFEED DISTANCE This display only appears when Backfeed is enabled (DSW3-4 = OFF) 0 - 255 mm. **Printronix setting**: *Media > Image > Paper Feed Shift*
- SATO setting: EURO CODE This selection allows the user to specify the hexadecimal code for the character which is replaced with the Euro Character. Default is 0xD5. **Printronix setting**: *Application > STGL Setup >Euro Code*
- SATO setting: SELECT LANGUAGE This selection allows the user to select the character set used by the printer LCD menu (English, French, German, Spanish, Italian, and Portuguese). **Printronix setting**: *System > Control > Display Language*
- SATO setting: PRIORITY SETTING This selection allows the user to assign a priority for CS (Print Speed), #5 (Print Darkness), A3 (Base Reference Point), IG (Sensor Type), PM (Print Mode), and PH (Print Type). If LCD is selected, the setting established via the LCD display/menu system is used for incoming label job, regardless of any different command settings. If Command is selected, any commands in the label job takes precedence and is used for printing the job. The LCD display reflects the new setting.

**Printronix setting**: *Application > STGL Setup >* (menus to ignore commands)

# <span id="page-39-0"></span>**LCD Panel, Counter Mode**

 SATO setting: SELECT COUNTER HD:Head Counter (should be reset when printhead is replaced). **Printronix settings**: *TOOLS > Statistics > Head Print Dist* DSP: Dispense Counter CUT: Cutter Counter **Printronix setting**: *TOOLS > Statistics > Total Media Dist* SATO setting: CNTR CLEAR LIFE: Life Counter (cannot be reset) **Printronix setting**: Head life counter stored with head (cannot be reset)

# <span id="page-39-1"></span>**LCD Panel, Test Print Mode**

 SATO setting: TEST PRINT MODE This option allows you to print a test label. **Printronix settings**: *Configs > Control > Print Config Tools > Print Tests > Run Tests*

### <span id="page-39-2"></span>**LCD Panel, Default Setting Mode**

 SATO setting: DEFAULT SETTING Resets all printer configuration settings to their original default conditions. **Printronix setting**: *Configs > Control > Load Config* = "Factory"

# <span id="page-42-0"></span>A *ASCII Codes*

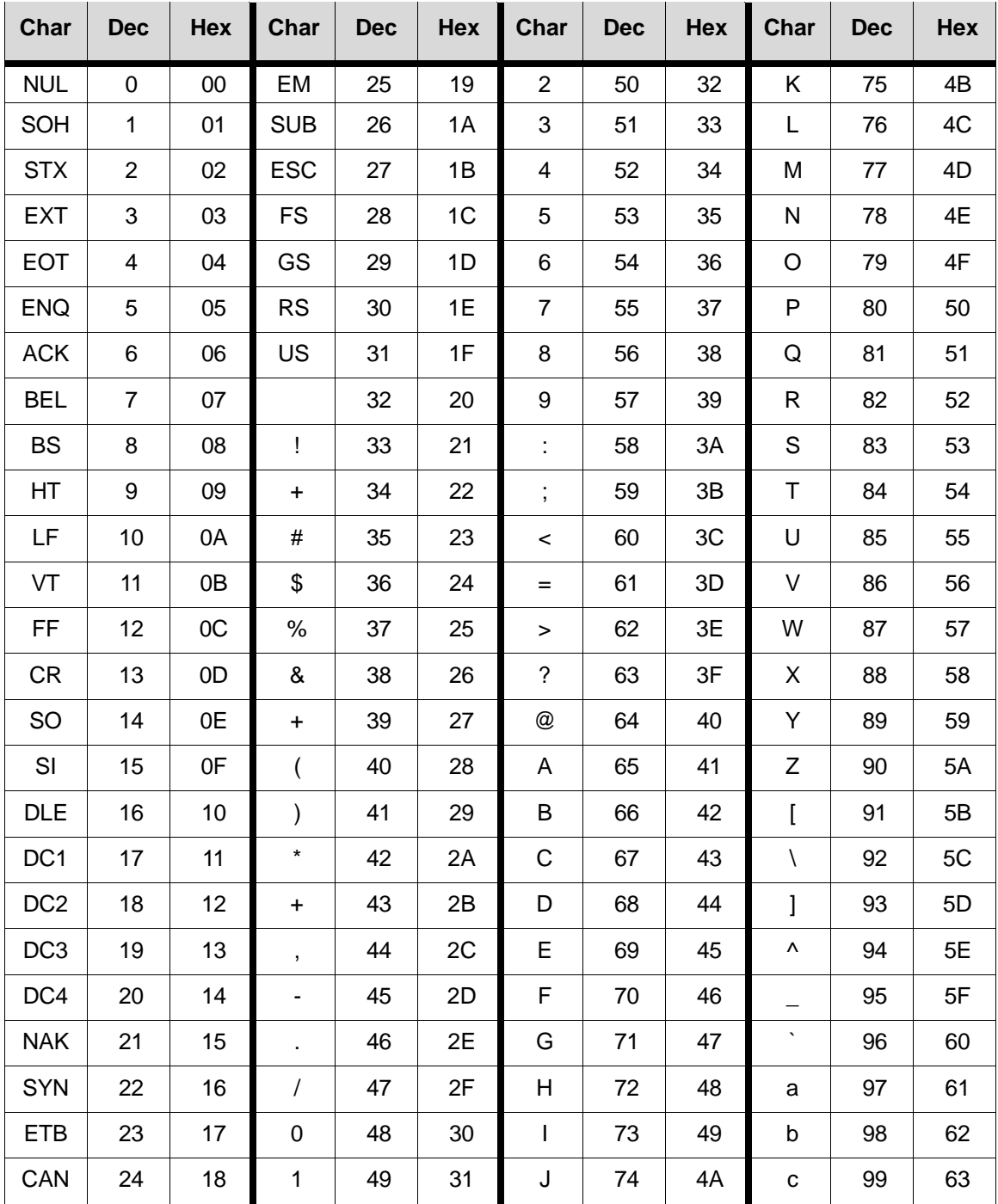

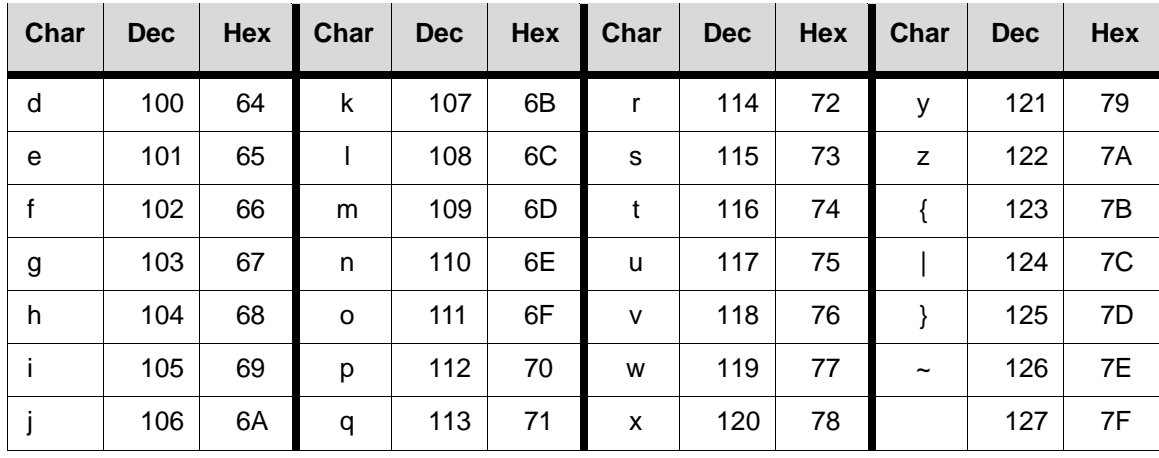

# <span id="page-44-0"></span>B *Contact Information*

# <span id="page-44-1"></span>**Printronix Customer Support Center**

#### **IMPORTANT Please have the following information available prior to calling the Printronix Customer Support Center:**

- Model number
- Serial number (located on the back of the printer)
- Installed options (i.e., interface and host type if applicable to the problem)
- Configuration printout: (See "Printing A Configuration" ) in your printers Administrator's manual.
- Is the problem with a new install or an existing printer?
- Description of the problem (be specific)
- Good and bad samples that clearly show the problem (faxing or emailing of these samples may be required)

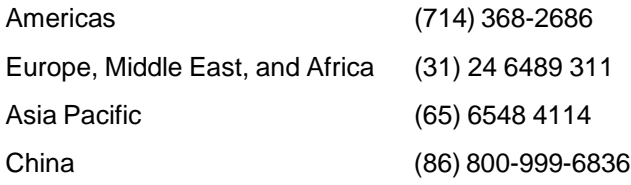

[http://www.printronix.com/support.aspx](http://www.printronix.com/public/servicessupport/default.aspx)

### <span id="page-44-2"></span>**Printronix Supplies Department**

Contact the Printronix Supplies Department for genuine Printronix supplies.

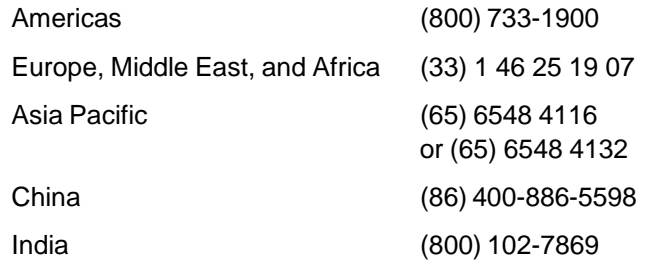

[http://www.printronix.com/supplies-parts.aspx](http://www.printronix.com/public/supplies/default.aspx)

# <span id="page-45-0"></span>**Corporate Offices**

Printronix, Inc. 15345 Barranca Parkway Irvine, CA 92618 U.S.A. Phone: (714) 368-2300 Fax: (714) 368-2600

Printronix Inc. c/o Printronix Nederland BV Bijsterhuizen 11-38 6546 AS Nijmegen The Netherlands Phone: (31) 24 6489489 Fax: (31) 24 6489499

Printronix Schweiz GmbH 42 Changi South Street 1 Changi South Industrial Estate Singapore 486763 Phone: (65) 6542 0110 Fax: (65) 6546 1588

Printronix Commercial (Shanghai) Co. Ltd 22F, Eton Building East No.555, Pudong Av. Shanghai City, 200120, P R China Phone: (86) 400 886 5598 Fax: (86-21) 5138 0564

Visit the Printronix web site at [www.printronix.com](http://www.printronix.com/)

258784-001 A